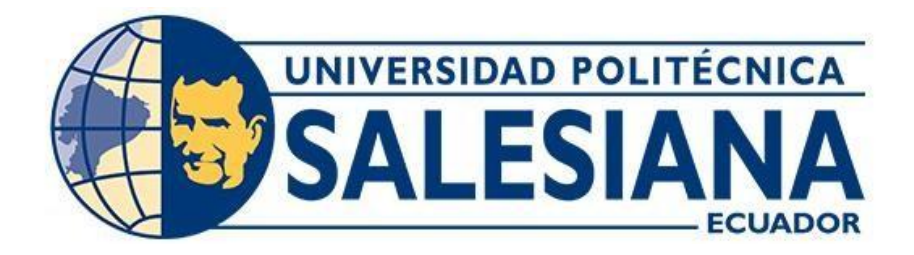

# **UNIVERSIDAD POLITECNICA SALESIANA**

# **SEDE GUAYAQUIL**

# **TRABAJO DE TITULACION**

# **TITULO:**

# **ANÁLISIS DE FRECUENCIA DE COMUNICACIONES DE EMERGENCIA CON MEDIOS ACUÁTICOS UTILIZANDO EQUIPOS HF Y VHF EN LA ISLA SAN CRISTÓBAL.**

Trabajo de titulación previo a la obtención del

Título de ingeniero en Telecomunicaciones.

# **AUTOR;** JORGE LUIS TAMAYO POZO

**TUTOR;** Ing. HOLGER JORGE SANTILLÁN CARRANZA. M. Sc

GUAYAQUIL – ECUADOR

2023

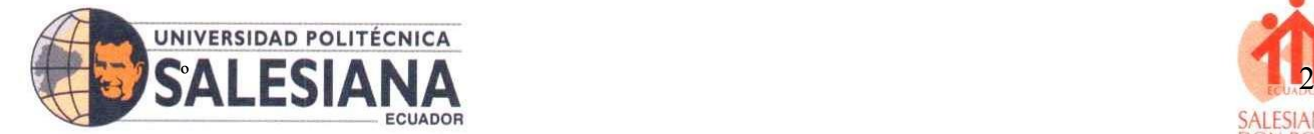

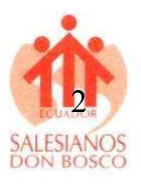

## <span id="page-1-0"></span>**I. Certificado de responsabilidad y autoría del trabajo de titulación**

Yo, JORGE LUIS TAMAYO POZO con documento de identificación N° 0202394169 manifiesto que:

Soy el autor y responsable del presente trabajo; y, autorizo a que sin fines de lucro la Universidad Politécnica Salesiana pueda usar, difundir, reproducir o publicar de manera total o parcial el presente trabajo de titulación.

Guayaquil, 28 de agosto del 2023

Atentamente

Jorge Luis Tamayo Pozo

CI:0202394169

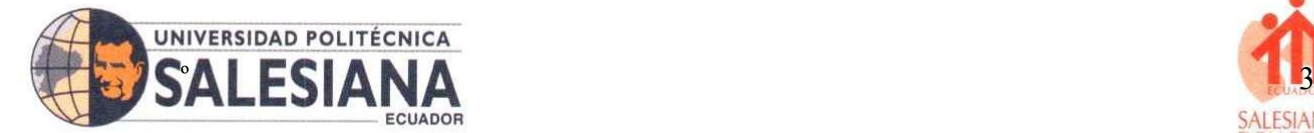

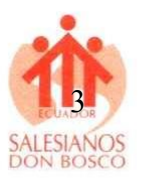

#### <span id="page-2-0"></span>**II. Certificado de sesión de derechos de autor del trabajo de titulación.**

Yo Jorge Luis Tamayo Pozo con CI: 0202394169 expreso mi voluntad y por medio del presente documento cedo a la **Universidad Politécnica Salesiana del Ecuador** la titularidad sobre los derechos patrimoniales en virtud de que soy autor del Artículo Científico: "**Análisis de frecuencia de comunicaciones de emergencia con medios acuáticos utilizando equipos HF y VHF en la isla San Cristóbal",**  el cual ha sido desarrollado para optar por el título de: Ingeniero en Telecomunicaciones, en la Universidad Politécnica Salesiana, quedando la institución facultada para ejercer plenamente los derechos cedidos.

En concordancia con lo manifestado, suscribimos este documento en el momento que hacemos la entrega del trabajo final en formato digital a la Biblioteca de la Universidad Politécnica Salesiana.

Guayaquil, 28 de agosto del 2023

Atentamente,  $\nabla$ 

Jorge Luis Tamayo Pozo

CI:0202394169

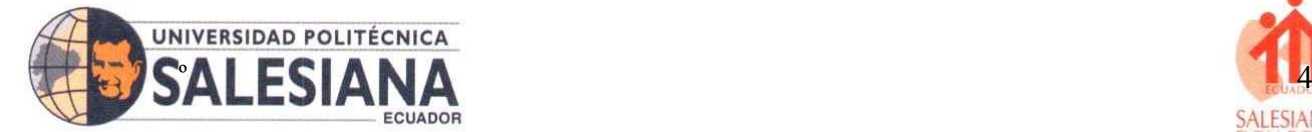

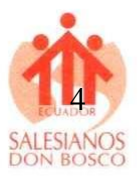

#### <span id="page-3-0"></span>**III. Certificado De Dirección Del Trabajo De Titulación**

Yo, Ing. Holger Jorge Santillán Carranza. M.Sc, con documento de identificación N° 0916303134 docente de la Universidad Politécnica Salesiana, declaro que bajo mi tutoría fue desarrollado el trabajo de titulación: : **ANÁLISIS DE FRECUENCIA DE COMUNICACIONES DE EMERGENCIA CON MEDIOS ACUÁTICOS UTILIZANDO EQUIPOS HF Y VHF EN LA ISLA SAN CRISTÓBAL,** realizado por Jorge Luis Tamayo Pozo con documento de identificación N° 0202394169 obteniendo como resultado final el trabajo de titulación bajo la opción de Artículo académico que cumple con todos los requisitos determinados por la Universidad Politécnica Salesiana.

Guayaquil, 28 de agosto del 2023

Atentamente,

Ing. Holger Santillán C. M.Sc

CI:0916303134

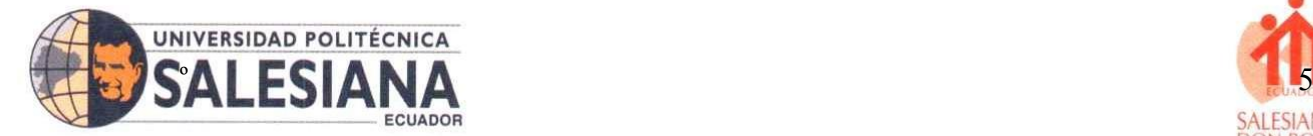

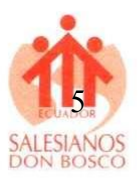

# <span id="page-4-0"></span>**IV. Dedicatoria**

Este título se lo dedico a Dios a mi familia y en especial a mi hijo que ha demostrado ser un valiente, por el cual día a día, me levanto con las ganas de sacar adelante, demostrándole que nunca debe rendirse y que debe seguir sus sueños y metas, también se lo dedico a las personas, amigos que siempre han confiado en mí en que lo lograría, con los cuales viviré eternamente agradecido.

## <span id="page-4-1"></span>**V. Agradecimiento**

En primer lugar, gracias a Dios por permitirme llegar hasta donde estoy, cada paso cada propósito que él tiene con mi vida es mucho mejor que mis planes y siempre doy gracias por su amor bendito y misericordia, en segundo lugar, a mi familia por darme ánimos en nunca abandonar mis sueños y metas que han estado ahí siempre y en especial a mi hijo motor de mi vida y de cada esfuerzo que realizo para ser mejor persona, mejor padre, hijo y amigo y por el cual sigo dando lo mejor de mí en cada paso que doy. Los amo, con mi vida y esta meta se las dedico a ustedes por siempre permanecer ahí dándome ánimos y espero poder cosechar más éxitos de la mano de Dios.

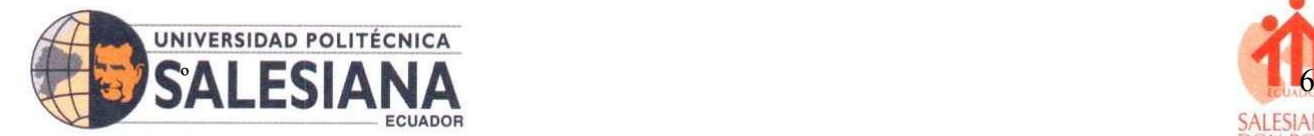

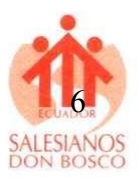

#### <span id="page-5-0"></span>**VI. Resumen**

El presente estudio se limita en la zona geográfica de la Isla San Cristóbal a la localidad de Puerto Baquerizo Moreno de las islas Galápagos-Ecuador, donde se plantea el análisis de funcionamiento de radio enlace mediante una guía demostrativa, donde se muestra mediante simuladores el funcionamiento de un radio enlace, con la finalidad de que esta tecnología se pueda aplicar en todo el territorio de la isla con el fin de mejorar la conectividad y comunicación entre pobladores y centros de seguridad para casos de emergencia y de uso diario, ya que la isla no cuenta con buena cobertura de señales telefónicas ni por medio físico ni inalámbrico, la metodología empleada en el desarrollo investigativo es de tipo mixto donde se analizan los datos estadísticos que dan los simuladores que es el medio por el cual se desarrolla la investigación con el fin de demostrar el funcionamiento de estos equipos, a nivel de telecomunicaciones estos equipos que usualmente se utilizan en medios marinos permite la comunicación a cientos de millas náuticas y que son usada generalmente por la Fuerza Naval y equipos de elite del ejército. El resultado de la investigación muestra cómo es posible mostrar una simulación mediante software que permiten la conectividad en tiempo real, con el objetivo de demostrar el funcionamiento, como se enlazan entre si e identificar obstáculos que interrumpan las señales como las frecuencias electromagnéticas entre otras. En resumen, el presente estudio propone que sean instaladas redes de radio enlace en toda la zona de la isla San Cristóbal para mejorar la comunicación en el territorio marino.

i. Palabras claves: Conectividad - Electro espectro - Radio Frecuencia - Punto a Punto - Simuladores.

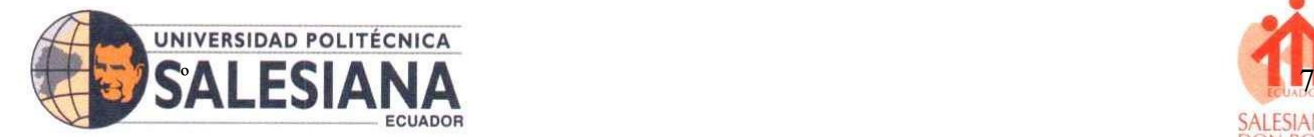

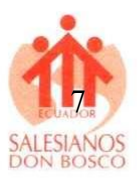

## <span id="page-6-0"></span>**VII. Abstract**

This study is limited to the geographical area of San Cristobal Island to the town of Puerto Baquerizo Moreno of the Galapagos Islands-Ecuador, where the analysis of radio link operation is proposed through a demonstrative guide, which aims to propose the application of this technology throughout the territory of the island in order to improve connectivity and communication between residents and security centers for emergencies and daily use, since the island does not have good coverage of telephone signals or by physical or wireless means, The methodology used in the research development is of mixed type where the statistical data given by the simulators are analyzed, which is the means by which the research is developed in order to demonstrate the operation of this equipment, at the level of telecommunications, this equipment that is usually used in marine environments allows communication to hundreds of nautical miles and that are generally used by the navy and elite teams of the army. The result of the research shows how it is possible to show a simulation using software that allows connectivity in real time, with the aim of demonstrating the operation, how they link with each other and identify obstacles that interrupt signals such as electromagnetic frequencies among others. In summary, this study proposes the installation of radio links in the entire area of San Cristobal Island to improve communication in the marine territory.

ii. Key words: Connectivity - Electro spectrum - Radio Frequency - Point to Point - Simulators.

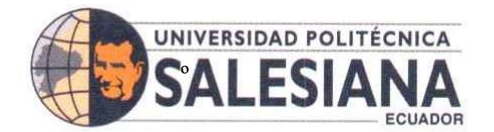

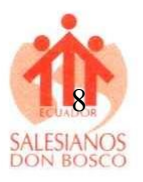

# <span id="page-7-0"></span>VIII. Índice del contenido

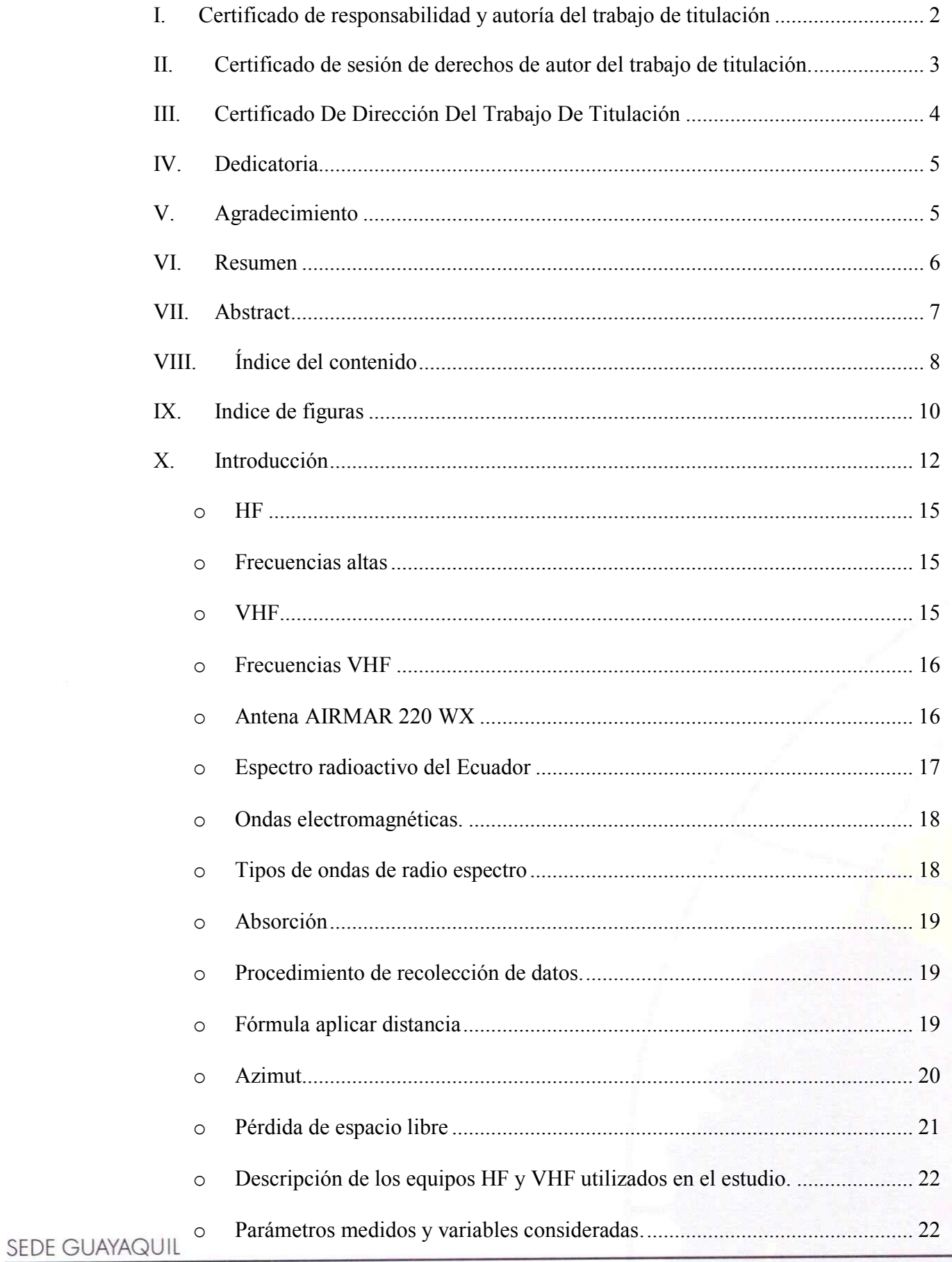

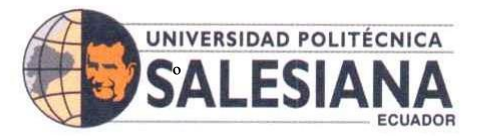

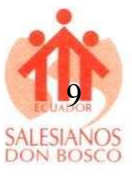

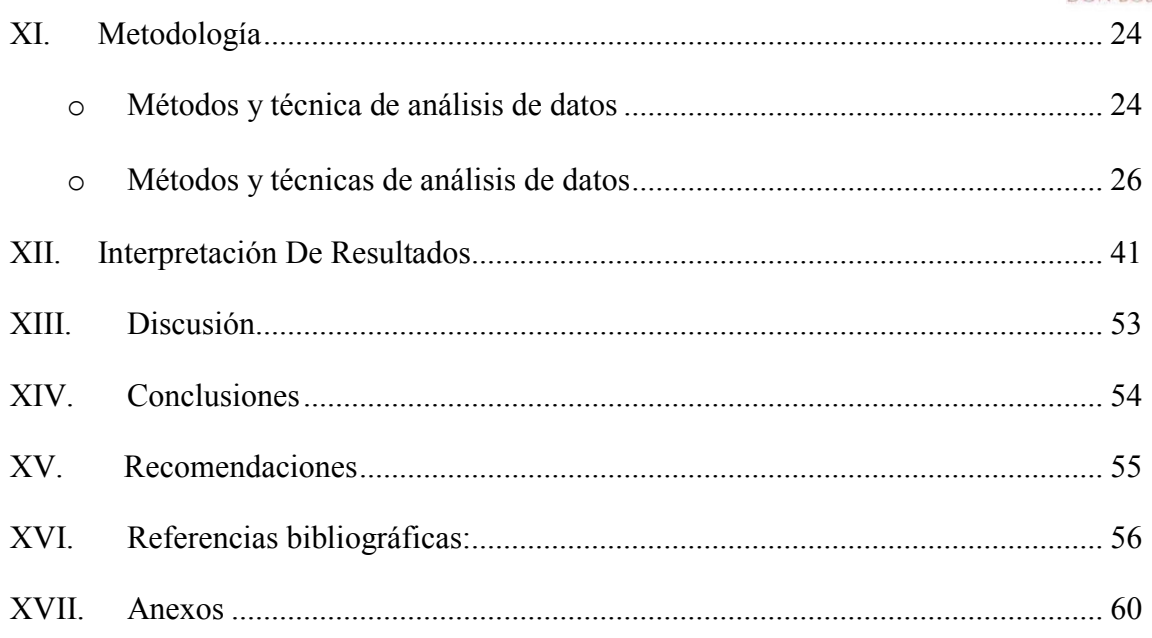

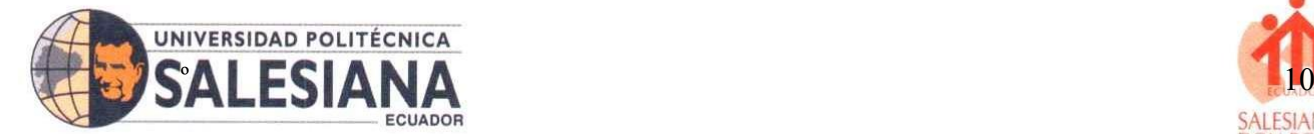

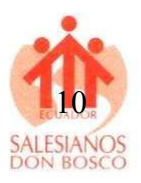

# <span id="page-9-0"></span>**IX. Indice de figuras**

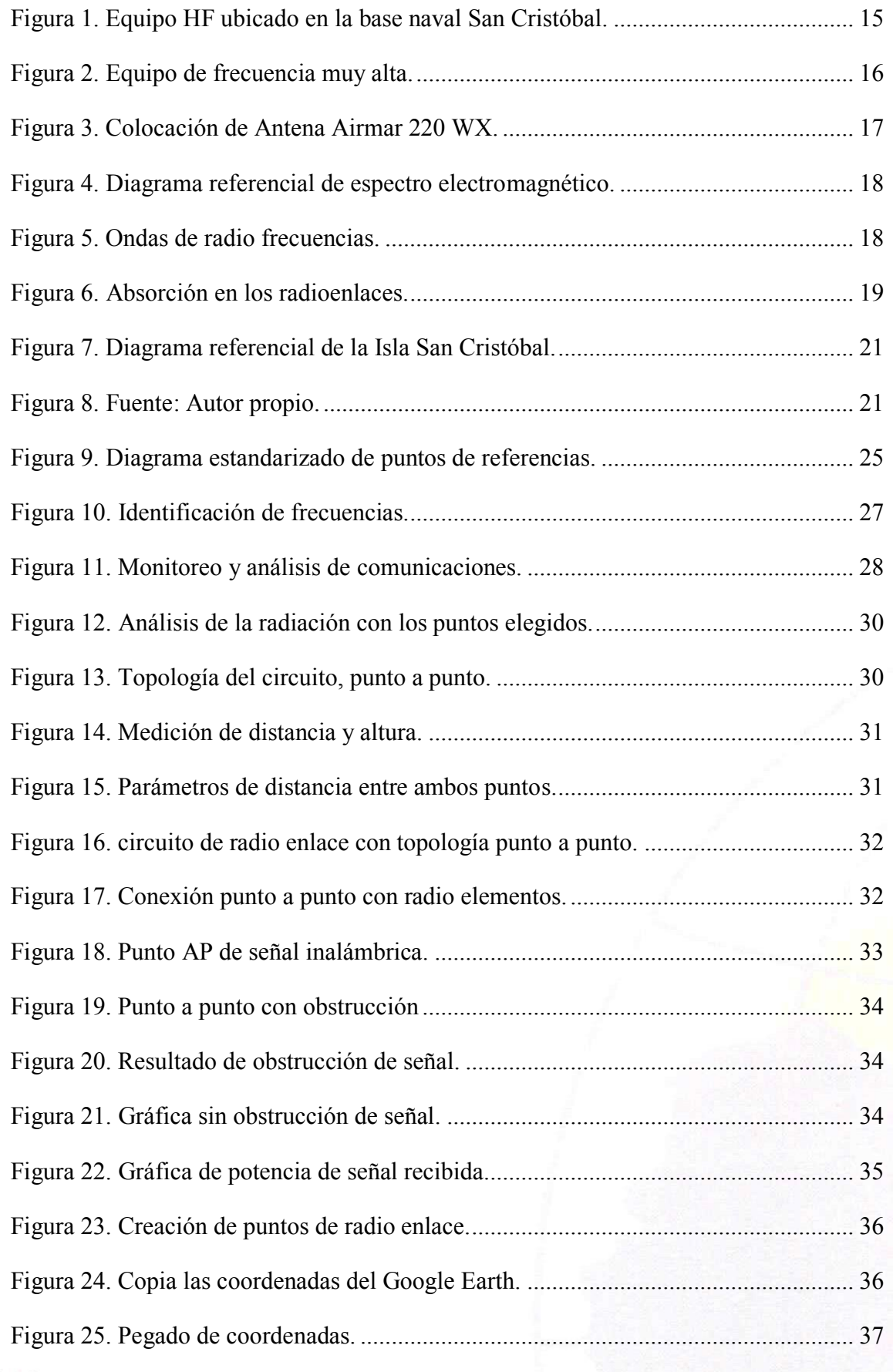

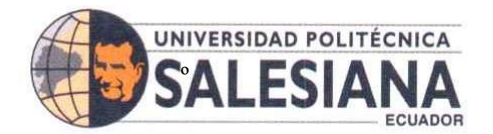

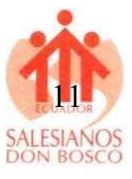

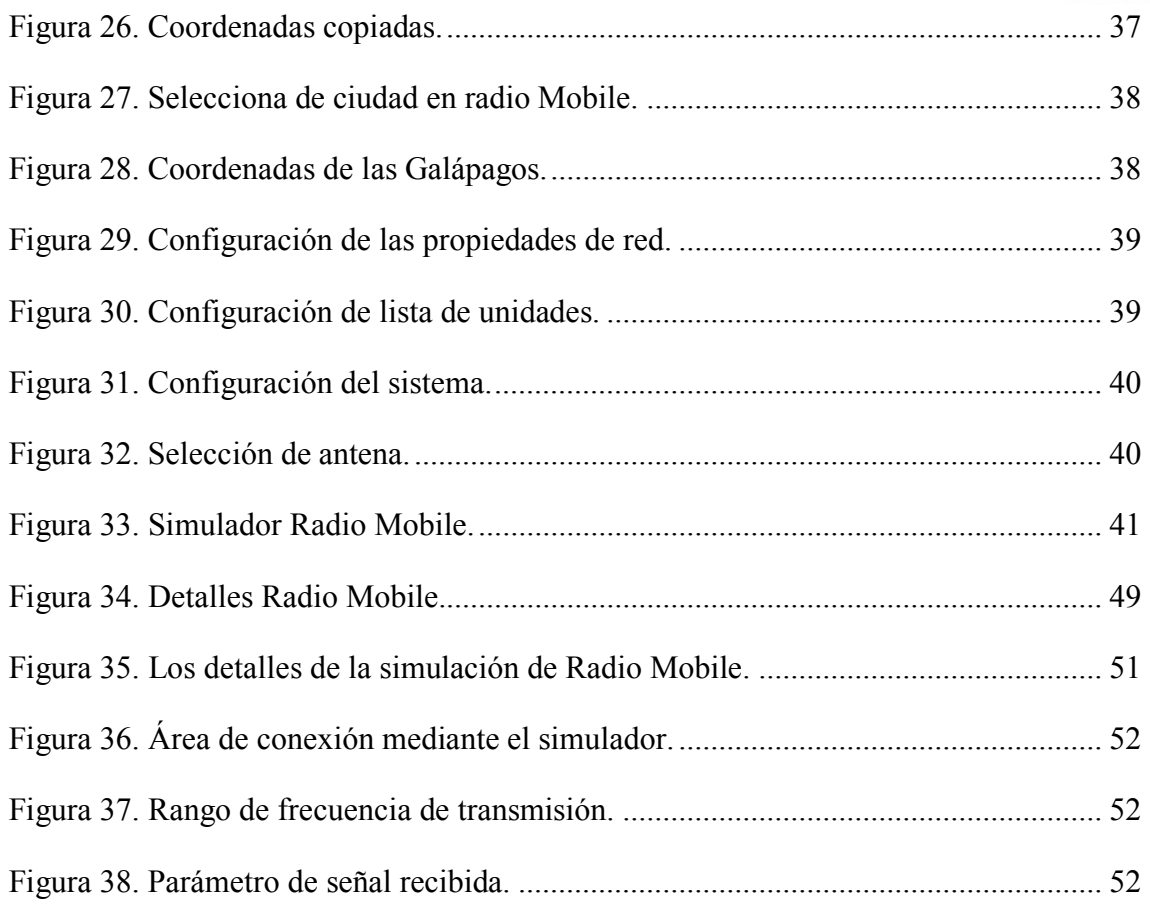

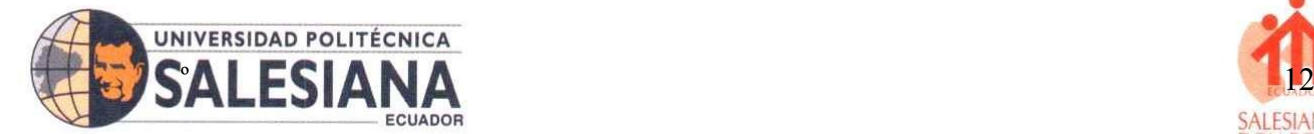

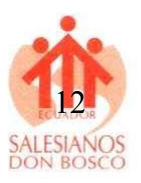

#### <span id="page-11-0"></span>**X. Introducción**

La comunicación en zonas de poca cobertura de señal sea de radiofrecuencia, por medio de redes de cable en algunas parte del Ecuador son escasas, por lo cual tratan de optar por otros métodos de comunicación, como la implementación de antenas de corto o largo alcance para tener cobertura y señal de comunicación, en el presente desarrollo investigativo, se desarrollará una simulación de cómo funciona y como es aplicar la interacción de equipos, "Very Frequency" en español alta frecuencia (HF) y "Very High Frequency" en español muy alta frecuencia (VHF) [1]. El desarrollo investigativo se realizará en la Isla San Cristóbal Perteneciente a Galápagos-Ecuador, específicamente en el sector de Puerto Baquerizo Moreno, donde se instalará una antena para la simulación de señal de punto a punto, aplicando la topología Point To Point, la cual permite enlazar equipo mediante la conexión de radio frecuencia y señales inalámbrica [2]. Según [3] en esta topología, los datos se transmiten en una sola dirección desde un dispositivo al otro. Es comúnmente utilizada en enlaces de comunicación de larga distancia, como por ejemplo enlaces de comunicación satelital o enlaces de comunicación entre dos edificios. En contexto con el tema a desarrollar el presente trabajo tiene como objetivo representar una guía de operación mediante una simulación, ya que la población de la isla San Cristóbal, desconoce del funcionamiento de los equipos y su operación, esto les permitirá tener conocimiento si ocurriera un desastre natural, ya que geográficamente las Islas Galápagos, es una zona volcánica activa, como lo menciona el Instituto Geofísico [4]. Por otra parte, cabe mencionar que este proyecto permitiría instruir a las personas sobre cualquier desastre natural donde, los desastres naturales pueden ocurrir repentinamente y causar destrucción, pérdidas humanas y alteraciones del orden público, lo que demuestra las deficiencias y necesidades que los organismos gubernamentales de ayuda deben atender de manera urgente [5]. En el terremoto de abril de 2016 en la costa ecuatoriana, los sistemas de comunicación básicos fallaron por completo y tardaron varios días en ser reiniciados. No obstante, en Ecuador, el Sistema Nacional Interconectado de Radioaficionados es el único medio de comunicación que oculta constantemente y brinda información inmediata de los hechos a los medios locales que no pueden acceder a ella.

El objetivo de este análisis es proporcionar una guía completa para el uso adecuado de los equipos de frecuencia HF y VHF, así como para el monitoreo y la evaluación de la comunicación en situaciones de emergencia en entornos acuáticos.

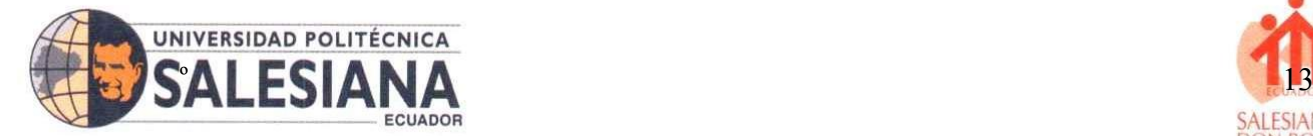

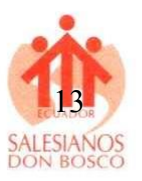

El documento no solo aborda los aspectos técnicos; también abordó las mejores prácticas, las consideraciones de seguridad y las posibles mejoras para mejorar la comunicación en estos escenarios cruciales.

La preparación del equipo, el monitoreo y análisis de las, la identificación de las frecuencias comunicaciones asignadas para emergencias acuáticas (HF 8420 KHz o canal 16 VHF) y la evaluación de la cobertura y la calidad de las señales son algunos de los temas que se abordarán.

#### **Antecedente:**

La comunicación de frecuencia en casos de emergencia con medios acuáticos utilizando equipos HF y VHF desempeña un papel crucial en la seguridad marítima y fluvial. Estos equipos de radio se utilizan para establecer enlaces de comunicación confiables y eficientes entre embarcaciones, estaciones en la costa y otros organismos de respuesta a emergencias. Por lo cual, [1] que el usar este tipo de equipo tiene como objetivo dar solución y mejores condiciones en las operaciones que se realizan en el área de trabajo, por lo cual en su estudio propone la implementación de estos equipos para ejecutar operaciones mediante el VHF [1].

Por lo cual, los equipos HF y VHF son particularmente importantes en situaciones de emergencia, ya que permiten la transmisión y recepción de señales de radio a larga distancia y en tiempo real entre 10 y 100 metros [6]. Los equipos HF operan en un rango de frecuencias más amplio y son capaces de cubrir distancias más largas, lo que los hace adecuados para comunicaciones de largo alcance, Por otro lado, los equipos VHF se utilizan para comunicaciones de corto alcance, generalmente dentro de un rango de hasta 160 kilómetros [7].

Estos equipos de radio son esenciales para coordinar la respuesta a emergencias, como rescates, evacuaciones, coordinación de recursos y transmisión de información crítica en situaciones de peligro en el agua. La comunicación clara y efectiva puede ayudar a salvar vidas, minimizar los daños y asegurar la eficiencia en la gestión de las emergencias acuáticas. Para aquello, es necesario conocer sus rangos de frecuencia como lo menciona, "Gestión de riesgos de emergencias y desastres" (UGR) [8]. HF abarca el rango de frecuencia de 3 a 30 megahercios (MHz), mientras que VHF ocupa el rango de 30 a 300 MHz. Por su parte, UHF se encuentra en el rango de 300 a 462,5 MHz, a excepción del rango de 452,5 a 459,4 MHz, que se reserva para otros servicios.

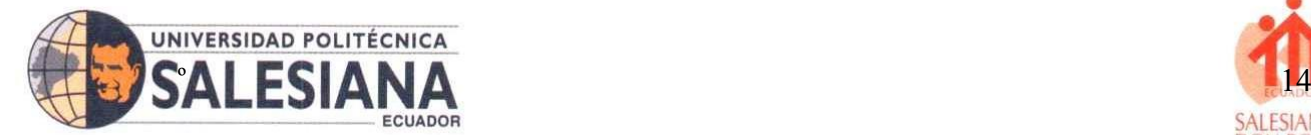

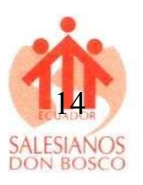

Sin embargo, es importante tener en cuenta que las condiciones en el medio acuático pueden afectar la calidad y la distancia de las comunicaciones. Factores como las interferencias atmosféricas, la propagación de las ondas de radio sobre el agua y los obstáculos físicos pueden influir en la calidad de la señal. Por lo tanto, es fundamental que los operadores de los equipos HF y VHF tengan un buen conocimiento de las técnicas de comunicación y estén preparados para enfrentar estos desafíos para garantizar una comunicación efectiva en situaciones de emergencia [9], por lo cual, desarrollar una guía que permita conocer el uso, y la importancia de estos equipos será esencial para tener para los pobladores de la Isla San Cristóbal, de la región insular de Galápagos, lo cual permitirá la captación de diferentes señales de frecuencia desde la isla con algún tipo de embarcación o dentro del territorio.

#### **Problemática**

En lugares donde el principal problema es la señal, la comunicación, la cobertura los equipos como el HF y VHF son necesario e incluso indispensable en diferentes circunstancias, por lo cual, la problemática se genera a partir de estos factores relevante para el uso e implementación de estos equipos en zonas de difícil acceso y comunicación como es la isla San Cristóbal perteneciente a las Galápagos. El nivel de comunicación y captación de señal es deficiente ya que por limitaciones geográficas y políticas internas de Galápagos limitan en que la población acceda a diferentes tipos de equipos que puedan contaminar la flora y fauna dentro de la isla, entonces, en términos generales la problemática se define en cómo solucionar el problema de comunicación ya que en términos geográficos la interferencia electromagnéticas, en la isla San Cristóbal y la captación, recepción de señal dificulta las transmisiones entre la población y puntos estratégicos como el ECU 911, el COE y demás instituciones que utilizan estos equipos para la comunicación de la población.

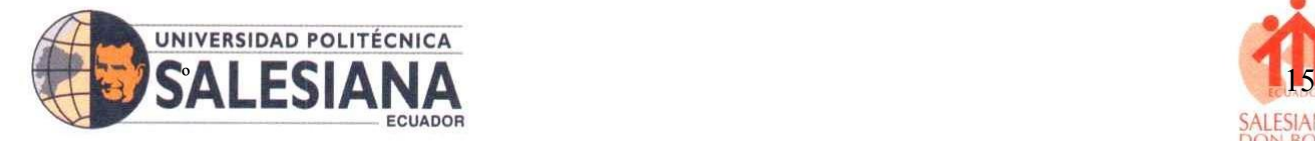

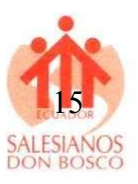

#### <span id="page-14-0"></span>o**HF**

La banda de frecuencia alta en los equipos de radio comunicación, se utilizan en equipos especializados en rescates, servicios marítimos como los que realiza las armada del Ecuador en control y monitoreo en perfiles costeros de la isla San Cristóbal, embarcaciones, entre otros procesos que se dan en el mar o en tierra, los cuales cuentan con una potencia de 100-150 W y son los que más se usan para este tipo de comunicación ubicados en estaciones fijas o móviles para poder receptar y transmitir frecuencias de ese rango [10]. En la figura 1 se observa uno de los equipos para la comunicación de radio enlace entre la topología punto a punto, el cual tiene una señal de alta frecuencia.

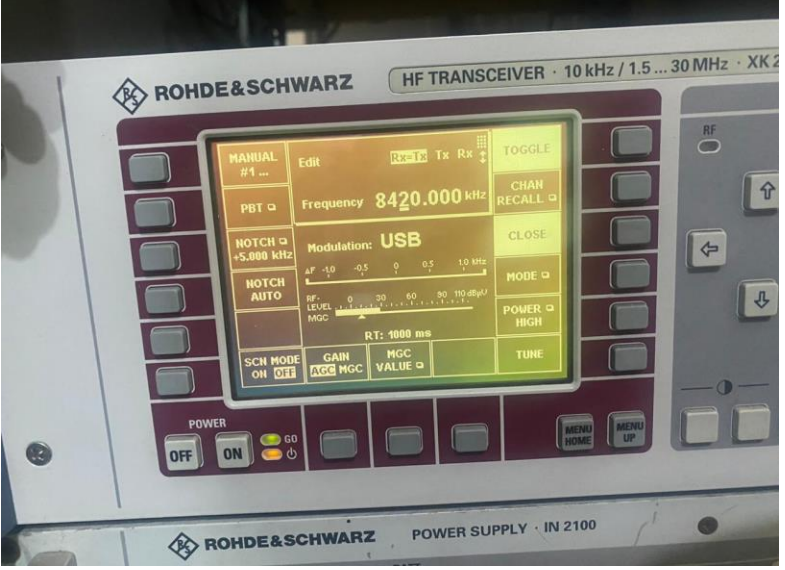

**Figura 1.** Equipo HF ubicado en la base naval San Cristóbal. **Fuente:** Autor propio.

#### <span id="page-14-3"></span><span id="page-14-1"></span>o**Frecuencias altas**

Este tipo de frecuencias está compuesta entre 3 y 30 MHz, por lo que estas frecuencias pueden llegar a cubrir grandes distancias, y todo depende de la potenciación de la transmisión, la altura en la que se encuentre los equipos, entre las ventajas de estos equipos que no es necesario que los equipos tengan visibilidad alguna entre los puntos de comunicación ya que la señal se propaga por medio de la onda terrestre, y otra interesante ventaja es que no necesita una estación de repetir su señal [11].

#### <span id="page-14-2"></span>o**VHF**

Estos equipos como se observa en la figura 2, son utilizados precisamente para evitar la obstrucción aérea de cualquier obstáculo, evitando que las señales de frecuencias puedan ser captada con nitidez, estos equipos se los utiliza en momentos donde se está al aire

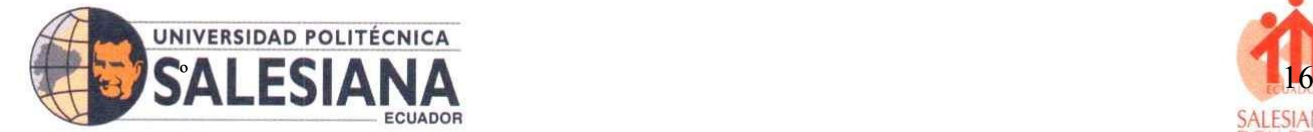

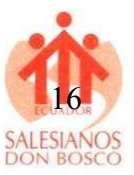

libre como parte de campo, en esta ocasión se utilizaran para captar las señales emitidas en la Isla San Cristóbal en la provincia de las Galápagos [12].

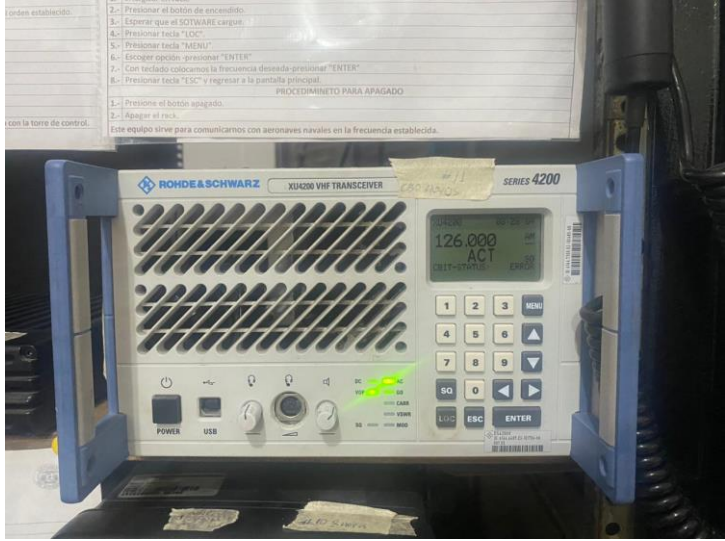

**Figura 2.** Equipo de frecuencia muy alta. **Fuente:** Autor propio.

#### <span id="page-15-2"></span><span id="page-15-0"></span>o**Frecuencias VHF**

Según [3]esta banda es la que se encuentra entre 30 y 300 MHz, por lo que para comunicar necesita de unas antenas de transmisión para que pueda receptar la señal dentro del rango establecido, estas bandas se las utilizan en zonas abiertas es decir que sea fuera de edificaciones, estos equipos que operan con esta banda por lo general son más económico y entre sus ventas se encuentra que el tiempo de sus baterías que dura mucho más que otros equipos.

#### <span id="page-15-1"></span>o**Antena AIRMAR 220 WX**

La estación meteorológica Airmar 200WX [13] es una excelente opción para aplicaciones móviles, terrestres y marinas de monitorización meteorológica. Es una carcasa pequeña, duradera y resistente con clasificación IPX6 que puede utilizarse en plataformas móviles, como barcos, pero también en vehículos terrestres, como telediarios y vehículos militares. La estación que se observa en la figura 3, ofrece mediciones ultrasónicas de velocidad y dirección del viento aparente y teórico, así como presión barométrica, temperatura del aire y del viento, humedad relativa, punto de rocío e índice de calor calculados, posición GPS, velocidad y rumbo del suelo. También cuenta con una brújula de estado sólido de tres ejes con estabilización dinámica, un giroscopio de tres ejes y un acelerómetro de 3 ejes para obtener la mejor información de cabeceo y balanceo de su clase. La carcasa tiene una clasificación IPX6 para la protección contra la entrada de agua y ofrece una

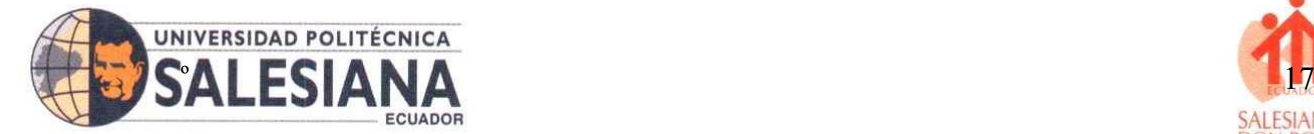

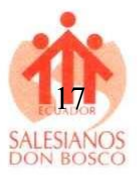

salida de datos a través de un solo cable con diferentes longitudes disponibles. Se utiliza el protocolo de datos en serie NMEA 0183/ASCII en la interfaz RS-232 y el protocolo NMEA 2000 en CAN.

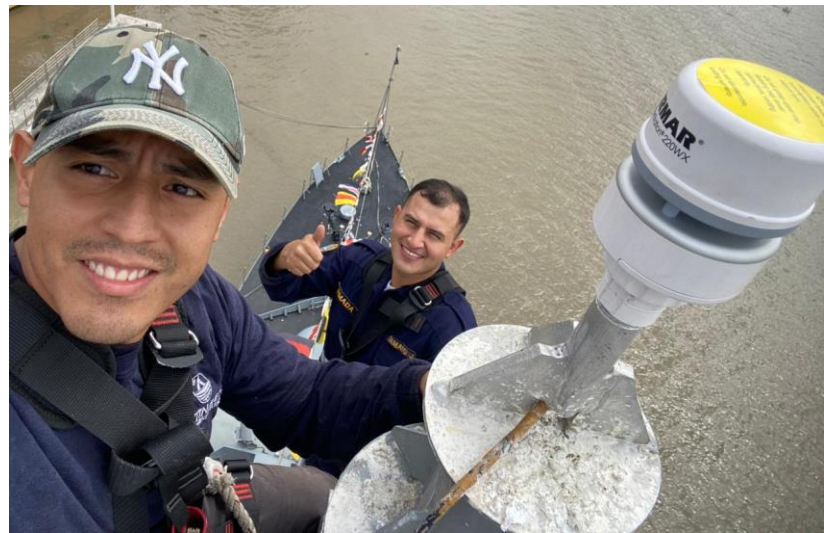

**Figura 3.** Colocación de Antena Airmar 220 WX. **Fuente:** Autor propio.

#### <span id="page-16-1"></span><span id="page-16-0"></span>o**Espectro radioactivo del Ecuador**

Como se observa en la figura 4, el espectro radioeléctrico es un recurso natural y limitado que constituye un bien de dominio público, sobre el cual el Estado Ecuatoriano ejerce su soberanía. Por ello, el Estado Ecuatoriano trabaja para que su uso genere ingresos y beneficios para la sociedad ecuatoriana. Es un medio intangible que puede ser utilizado para diversos servicios de telecomunicaciones, radiodifusión y televisión, así como para uso civil o de seguridad pública o aplicaciones industriales, científicas o médicas [3]. Los servicios de comunicación utilizan una parte del espectro radioeléctrico, conocida como bandas, que pueden compararse con autopistas que transportan todo tipo de datos, permitiendo de intercomunicar diferentes dispositivos de alta o baja frecuencias[14]. Para evitar conflictos entre las bandas, es necesario un mecanismo en el que intervenga el organismo regulador de las telecomunicaciones y decida qué parte del espectro se utiliza para cada servicio. El CONARTEL, aplica un conjunto de políticas de concesión, las que responden al objetivo de políticas públicas y que se basan en el papel social y cultural de los medios de comunicación, así como, en la necesidad de atender a todas las zonas geográficas del país

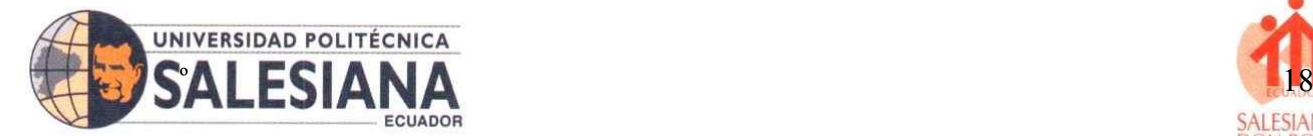

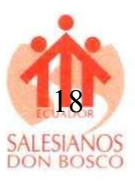

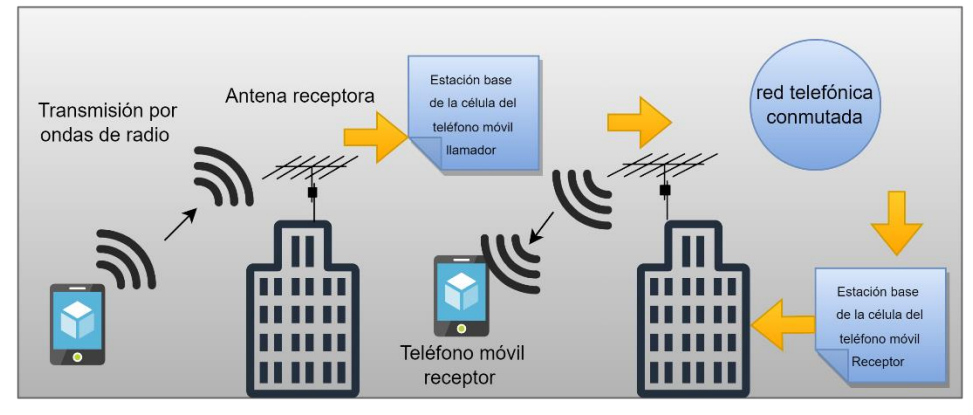

**Figura 4.** Diagrama referencial de espectro electromagnético. **Fuente:** Autor propio.

#### <span id="page-17-2"></span><span id="page-17-0"></span>o**Ondas electromagnéticas.**

Según, [3], [15] las ondas electromagnéticas son un tipo de radiación que se propaga a través del espacio en forma de ondas que tienen campos eléctricos y magnéticos oscilantes perpendiculares entre sí. Estas ondas pueden ser ionizantes o no ionizantes, dependiendo de su frecuencia y energía como lo indica la figura 5. Las ondas electromagnéticas se utilizan en diversas aplicaciones, como la transmisión de información a través de las radiofrecuencias y la generación de energía eléctrica.

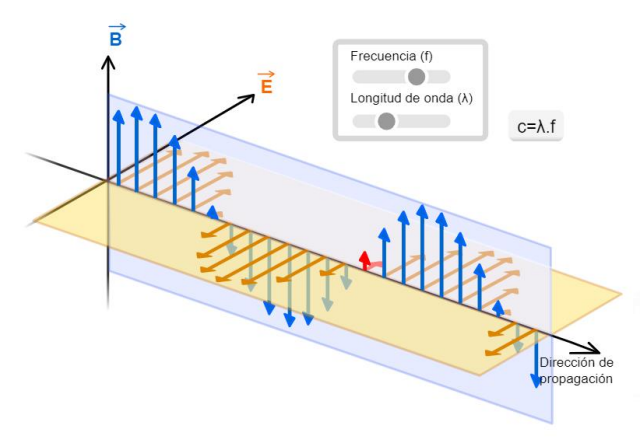

**Figura 5.** Ondas de radio frecuencias. **Fuente:** Autor propio.

#### <span id="page-17-3"></span><span id="page-17-1"></span>o**Tipos de ondas de radio espectro**

Las ondas de radio son afectadas por diferentes fenómenos en su propagación, como la refracción, la reflexión, la dispersión y la difracción. Estas características permiten que las ondas se propaguen a mayores distancias y alcancen lugares más allá del horizonte. La propagación de ondas electromagnéticas en la atmósfera es un proceso complejo que

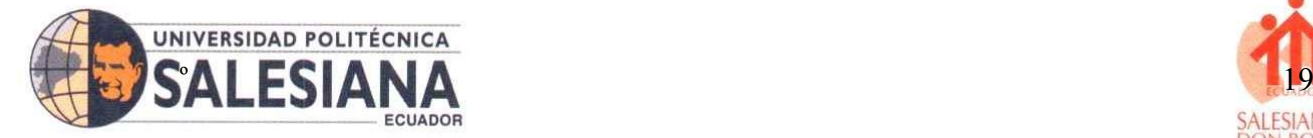

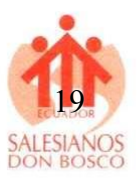

se ve afectado por varios factores, como la absorción de energía por la atmósfera, que varía según la frecuencia de la onda [14].

#### <span id="page-18-0"></span>o**Absorción**

La energía que puede absorber en la figura 6, la atmosfera de las ondas electromagnéticas puede ser en diferentes grados y dependiendo de su frecuencia. Por ejemplo, la energía de radio, señal microondas las cuales son menos absorbida por la atmosfera en comparación con las altas frecuencias, como las infrarroja o de luz visible [16].

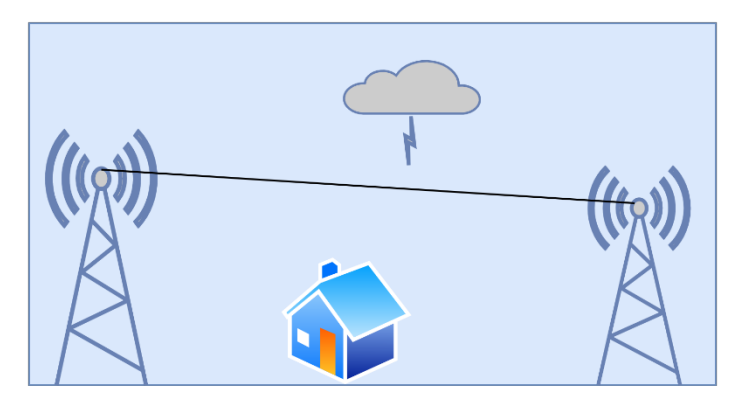

**Figura 6.** Absorción en los radioenlaces. **Fuente:** Autor propio.

#### <span id="page-18-3"></span><span id="page-18-1"></span>o**Procedimiento de recolección de datos.**

Los datos para el proceso de medición de área y longitudes de millas náuticas y kilómetros territoriales se utilizará Google Earth, Radio Mobile, Geoportal ec y gvSIG donde se podrán tener gráficos y parámetros relacionados con la instalación de las antenas para acaparar el mayor rango de frecuencia, mencionando que el equipo VFH tiene un rango de alcance de 50 milla náuticas (mn), es decir 37,04 Km² y el equipo HF con una frecuencia de 30 a 300 Mhz tiene un alcance de 3000 Km [17].

#### <span id="page-18-2"></span>o**Fórmula aplicar distancia**

Las ecuaciones dentro del presente desarrollo científico permitirán corroborar los resultados de los simuladores, por lo cual a continuación, se aplicarán la fórmula para medir la distancia entre los puntos, es decir la distancia que tiene una antena de otra, como se observa en la ecuación 1 [18].

$$
d2r\arcsin = \left(\sqrt{\sin 2\left(\frac{\Delta lat}{2}\right) + \cos\left(lat_1\right)\cdot\cos(lat_2)\cdot\sin 2\left(\frac{\Delta lat}{2}\right)}\right) \tag{1}
$$

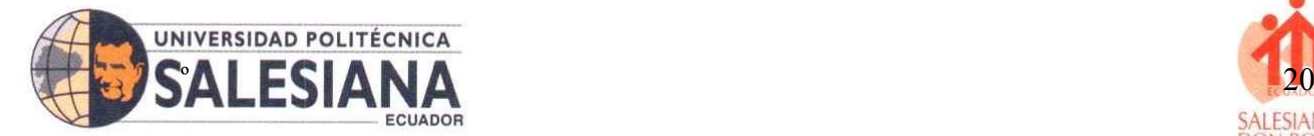

#### **Donde:**

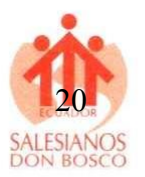

→D: Es la distancia entre los dos puntos en la superficie de la Tierra [m].

 $\rightarrow$ R: Es la radio de la Tierra [r].

→ ∆latitud es la diferencia de latitud entre los dos puntos [φ].

→ ∆ largo es la diferencia de longitud entre los dos puntos [φ].

 $\rightarrow$  *lat*<sub>1</sub>*lat*<sub>2</sub>son las latitudes de los dos puntos [φ].

## <span id="page-19-0"></span>o**Azimut**

La fórmula del azimut se emplea en trigonometría y navegación para determinar la orientación angular entre un punto de referencia y otro punto específico. El azimut se suele medir en grados y se cuenta en dirección horaria desde el norte [19].

$$
(Azimut) = \left(\frac{\sin(-1.550314)}{\cos(0.013031)\cdot\tan(0.015871) - \sin(0.013031)\cdot\cos(-1.550314)}\right)
$$
 (2)

# **Donde:**

Azimut: Es el ángulo en grados entre la línea que conecta el punto de referencia al punto objetivo y el norte verdadero (o cualquier otra dirección de referencia).

→ ∆ largo: Es la diferencia de longitud entre el punto de referencia y el punto objetivo [m].

 $\rightarrow lat_1$ : Es la latitud del punto de referencia [φ].

 $\rightarrow$  *lat*<sub>2</sub>: Es la latitud del punto objetivo [φ].

 $\rightarrow$  sen, cos<sup>-1</sup>: Son las funciones trigonométricas seno y coseno, respectivamente [Sen –  $Cos^2$ ].

Por lo que, el azimut se utiliza en navegación, topografía, cartografía y otros campos donde se requiere determinar la dirección entre dos puntos en un plano bidimensional. En navegación, por ejemplo, el azimut se usa para establecer la dirección en la que un barco o avión debe dirigirse para llegar a un destino específico.

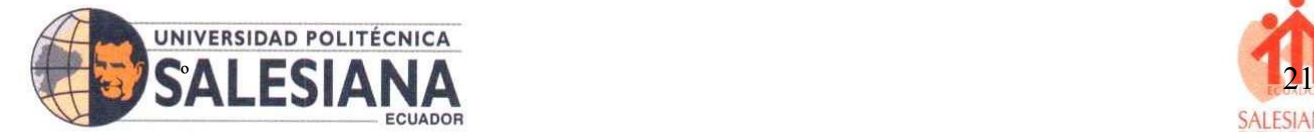

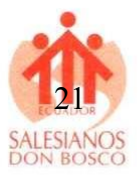

# <span id="page-20-0"></span>o**Pérdida de espacio libre**

La "fórmula de espacio libre" se refiere comúnmente a la ecuación utilizada en ingeniería de comunicaciones y telecomunicaciones para calcular la atenuación o pérdida de potencia de una señal electromagnética a medida que se propaga a través del espacio despejado, sin obstáculos ni reflexiones significativas. Esta ecuación es conocida como la "fórmula de pérdida de espacio libre" y se utiliza para estimar cómo se debilita una señal a medida que se aleja de su fuente [8]. La fórmula es la siguiente como se observa en la ecuación 3, y en la figura 7 se puede observar el área de trabajo.

$$
\lambda = \frac{c}{f} = \frac{3 \times 10^2 m/s}{146 \times 10^2 Hz} = 2.054 m f \tag{3}
$$

Donde en esta fórmula:

 $\rightarrow$  C: Es la velocidad de la luz en el vacío, que es aproximadamente metros por segundo  $[m/s]$ .

 $\rightarrow$  F: Es la frecuencia de la señal en Hertz (Hz), que es la cantidad de ciclos por segundo que la señal completa [Mhz].

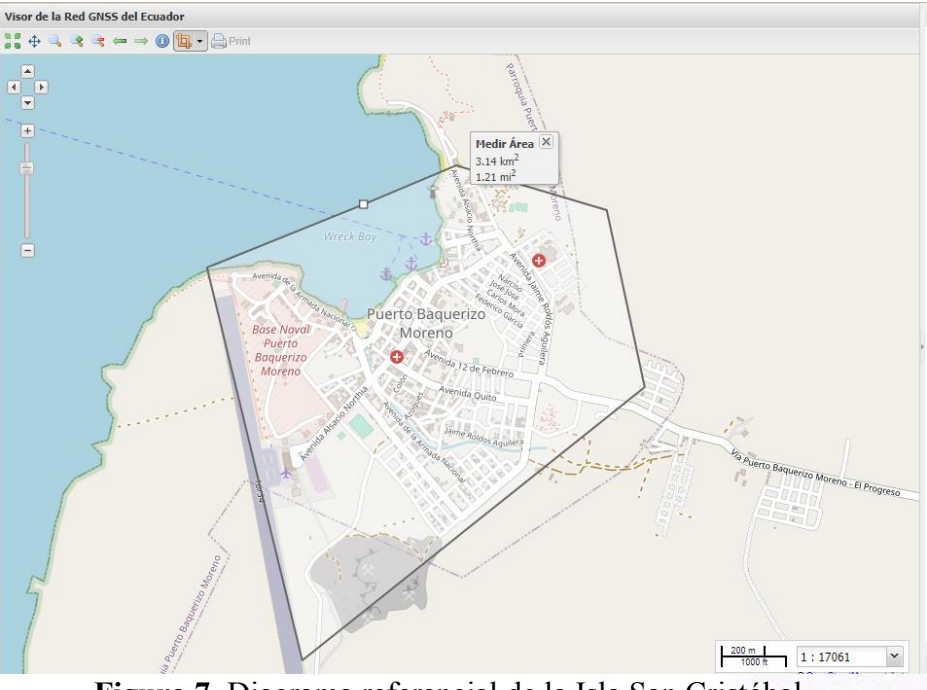

<span id="page-20-2"></span><span id="page-20-1"></span>**Figura 7.** Diagrama referencial de la Isla San Cristóbal. **Figura 8. Fuente:** Autor propio.

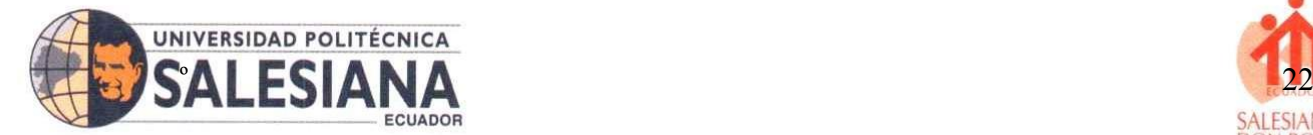

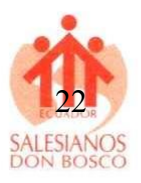

#### <span id="page-21-0"></span>o**Descripción de los equipos HF y VHF utilizados en el estudio.**

Mediante las características de los equipos se conocerá el área de alcance y puntos estratégicos de los equipos, según lo indica la figura 8 se toma como referencia el punto la base naval del Ecuador, la distancia de los equipos HF es de 3 MHz a 30 MHz, y los VHF de 30 a 300 MHz [11]. Según los parámetros territoriales de la isla San Cristóbal cuenta con un área de 558 Km² en total, pero a referencia del perímetro de desarrollo investigativo es de 314 Km² [20].

#### <span id="page-21-1"></span>o**Parámetros medidos y variables consideradas.**

Al realizar un análisis de comunicaciones de frecuencia en casos de emergencia con equipos HF y VHF en entornos acuáticos, existen varios parámetros y variables que se pueden medir y considerar. A continuación, se presentan algunos ejemplos de parámetros y variables que podrían ser relevantes para tu estudio:

#### **Alcance de la señal**

Distancia máxima alcanzada por la señal de HF y VHF en diferentes ubicaciones de la isla. Influencia de la topografía y la presencia de obstáculos físicos en el alcance de la señal. Variación del alcance de la señal en diferentes condiciones atmosféricas.

#### **Calidad de la señal:**

Claridad y estabilidad de las transmisiones en diferentes ubicaciones geográficas dentro de la isla. Presencia de interferencias, ruido y distorsión en las transmisiones [8].

Fidelidad de la señal en términos de la reproducción exacta de la información transmitida.

#### **Cobertura de la señal:**

Para mejorar la cobertura de la señal en las bandas de frecuencia VHF y UHF, es posible instalar estaciones repetidoras en lugares estratégicos, aprovechando las elevaciones naturales como cerros, especialmente en las áreas andinas. Esto permitirá ampliar el alcance de la señal y mejorar la calidad de la recepción en esas regiones.

Áreas geográficas cubiertas por las señales de HF y VHF en la isla San Cristóbal.

Zonas de sombra donde la señal puede verse afectada debido a la topografía o la presencia de obstáculos físicos.

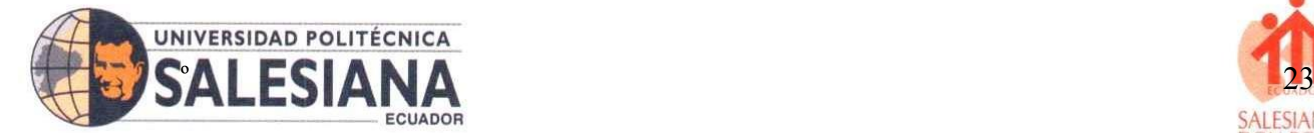

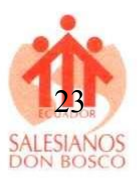

## **Confiabilidad de la comunicación:**

Porcentaje de tiempo en el que se logra una conexión estable y confiable.

Tasa de éxito en la transmisión y recepción de mensajes de prueba en diferentes condiciones.

# **Calidad de la voz:**

Integridad y claridad del sonido en las comunicaciones de voz realizadas a través de HF y VHF. Retardo o eco en las transmisiones de voz.

# **Rendimiento en situaciones de emergencia:**

Evaluación de la capacidad de los equipos de HF y VHF para mantener la comunicación en situaciones de emergencia simuladas.

Tiempo requerido para establecer la comunicación en casos de emergencia.

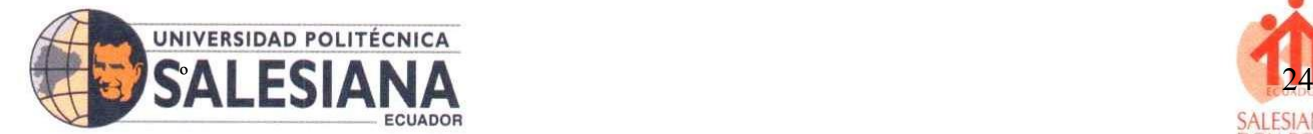

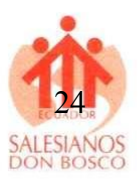

# <span id="page-23-0"></span>**XI. Metodología**

El objetivo de esta investigación es desarrollar una guía de funcionamiento y operación que permita a la población de la isla San Cristóbal aprender a utilizar estos equipos HF y VH, mediante la simulación de un enlace punto a punto, los cuales podrían ser implementados desde otro punto mejorado la cobertura, por lo cual, se adopta una metodología investigativa con datos cualitativos y cuantitativos, donde los datas cuantitativos a recolectar información de las frecuencias usadas, horarios, funcionan por medio de la autoridad marítima, posteriormente, se desarrolla un análisis de datos cuantitativos recabando información, técnicas de análisis, procesos de funcionamiento, normativas entre otras, el cual se torna en un una investigación descriptiva con un enfoque exploratorio mientras recoges y análisis datos y un alcance explicativo. Dentro de la metodología se podrá aplicar la recolección de datos mediante entrevistas o encuestas realizada a la población. Gracias a la metodología se podrá detallar y especificar cada proceso realizado con datos estadísticos, lo que busca es informar a la ciudadanía el uso de esos equipos y su funcionamiento.

# <span id="page-23-1"></span>o**Métodos y técnica de análisis de datos Prototipo de radio enlace**

El manual de uso tiene como objetivo proporcionar una guía detallada para el análisis de comunicaciones de frecuencia en caso de emergencia utilizando equipos HF (alta frecuencia) y VHF (muy alta frecuencia) en entornos acuáticos. Este manual está diseñado para ingenieros en telecomunicaciones y personal involucrado en situaciones de emergencia en medios acuáticos.

Por lo cual es necesario mantener una comunicación clara y en todo momento operativa, como también conocer los diferentes canales de operación de envío y recepción de señal a cortas o largas distancia, por lo cual, aplicar este tipo de estudios permite conocer de manera teórica y grafica el modo de funcionamiento e instalación de los puntos de radio enlace.

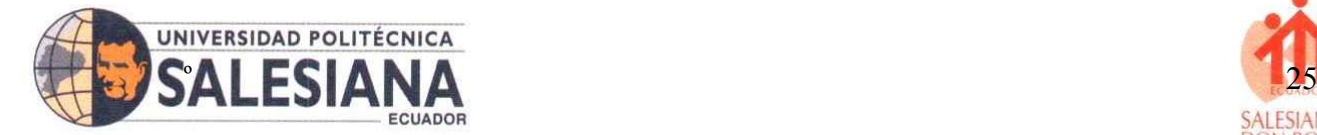

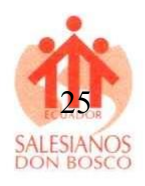

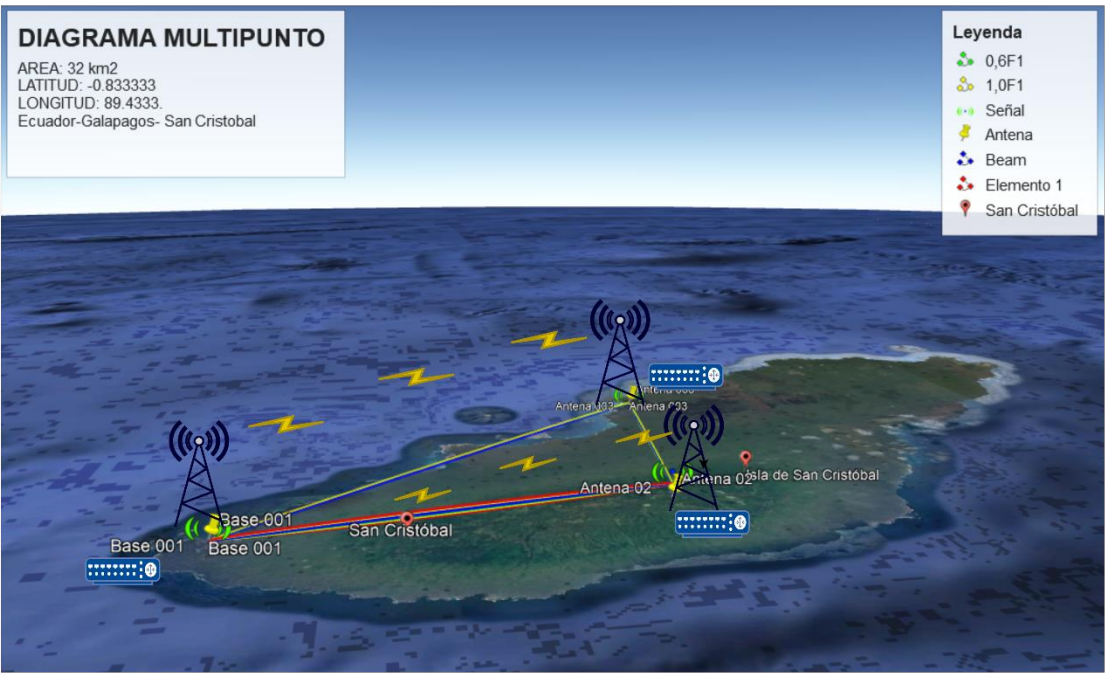

**Figura 9.** Diagrama estandarizado de puntos de referencias. **Fuente:** Autor propio.

<span id="page-24-0"></span>El diagrama que se observa en la figura 8, muestra la Isla San Cristóbal, perteneciente a la provincia de Galápagos - Ecuador, cuyas coordenadas son Latitud - 0.833333 y longitud 89.4333, lugar que será parte del presente desarrollo investigativo, por lo que, el presente diagrama muestra una conexión punto a punto o multi punto, el cual se explica que los puntos a tomar en referencia es la Base 001 es el punto donde se encuentran los equipos VHF y HF el cual es la Base de la Armada del Ecuador cuya coordenada es latitud; 0°54'9.69"S y su longitud; 89°36'51.55"O, por otra parte, el primer punto de recepción queda cerca de la reserva ecológica San Cristóbal cuyas condenadas son latitud; 0°53'25.62"S y longitud; 89°28'13.17"O y por último el tercer punto, cerca de la playa cerro brujo cuyas coordenadas son las siguientes; latitud  $0°46'6.30''S$  y longitud 89°27'16.05"O. Estos parámetros son importantes a la hora de realizar la simulación ya que nos permite encontrar el lugar con exactitud con ayuda del Google Earth. Cabe mencionar que el diagrama se observa tres antenas por lo que puede ser un multi punto y a su vez una señal punto a punto donde para tener cobertura y evitar obstáculos como cerros o edificios se colocan antenas para poder repetir o repartir la señal de frecuencia emitida, estos equipos cuentan con frecuencia que van desde los 30Mhz hasta los 300 Mhz, lo que equivale a 126 km siendo un aporte para las embarcaciones que realizan actividades en el mar y que se tiene que tener comunicación con la costa por cuestiones de seguridad.

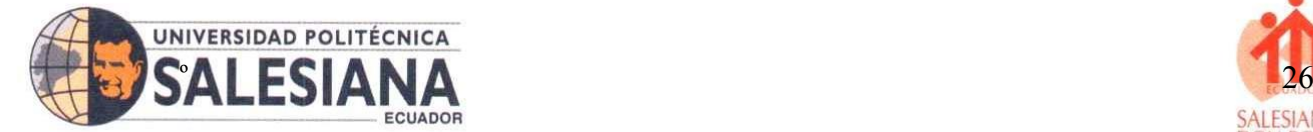

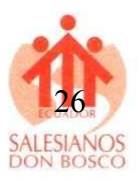

#### <span id="page-25-0"></span>o**Métodos y técnicas de análisis de datos**

## **Equipos necesarios**

Para llevar a cabo el análisis de las comunicaciones de frecuencia, se requieren los siguientes equipos:

- Radios HF y VHF
- Antenas adecuadas para HF y VHF
- Fuente de alimentación
- Cableado y conectores necesarios
- Procedimiento de análisis

# **Preparación**

- Verificar el funcionamiento y la configuración adecuada de los equipos HF y VHF.
- Conectar las antenas correspondientes a los equipos.
- Asegurarse de contar con una fuente de alimentación adecuada y estable.

## **Análisis de frecuencias**

- Identificar las frecuencias asignadas para las comunicaciones de emergencia en el medio acuático en cuestión.
- Configurar los equipos para sintonizar las frecuencias identificadas.
- Monitorear y analizar las comunicaciones en las frecuencias seleccionadas.
- Registrar información relevante, como el horario, los participantes de la comunicación, el contenido de los mensajes, la calidad de la señal, etc.

# **Evaluación y mejora**

- Analizar la calidad de las comunicaciones, identificando posibles interferencias, ruidos o problemas de cobertura.
- Realizar pruebas de alcance y cobertura para determinar las áreas donde la comunicación es débil o no está disponible.
- Proponer mejoras o soluciones para optimizar las comunicaciones de emergencia en el medio acuático.

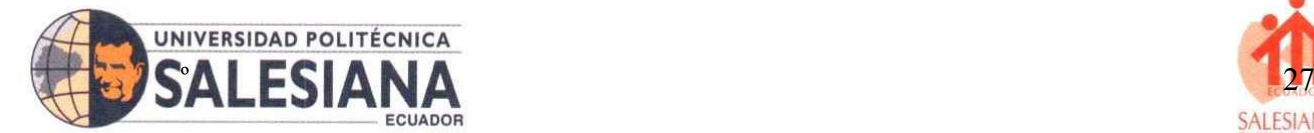

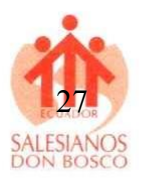

#### **Buenas prácticas**

Mantener una comunicación clara y concisa durante las situaciones de emergencia.

Mantener los equipos y las antenas en buen estado y realizar un mantenimiento regular.

Mantenerse actualizado sobre las regulaciones y frecuencias asignadas para las comunicaciones de emergencia en medios acuáticos.

Consideraciones de seguridad

Cumplir con todas las regulaciones y normativas de seguridad aplicables.

Tomar las precauciones necesarias al manipular equipos y antenas.

Estar preparado para situaciones de emergencia y seguir los protocolos establecidos.

Este manual de uso proporciona una visión general del proceso de análisis de guía de comunicaciones de frecuencia en caso de emergencia con medios acuáticos utilizando equipos HF y VHF. Asegúrate de adaptar y personalizar este manual según tus necesidades y requisitos específicos.

# **Preparación**

Verificar el correcto funcionamiento de los equipos HF y VHF, asegurándote de que estén debidamente conectados y alimentados.

Confirma que las antenas estén correctamente instaladas y conectadas a los equipos.

Verifica que se dispone de una fuente de alimentación estable y suficiente para los equipos, como se observa en la figura 9.

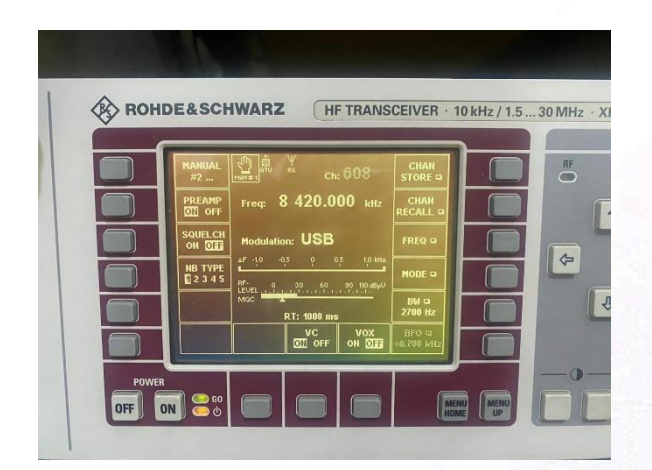

## **Figura 10.** Identificación de frecuencias. **Fuente:** Autor propio.

<span id="page-26-0"></span>**SEDE GUAYAQUIL** 

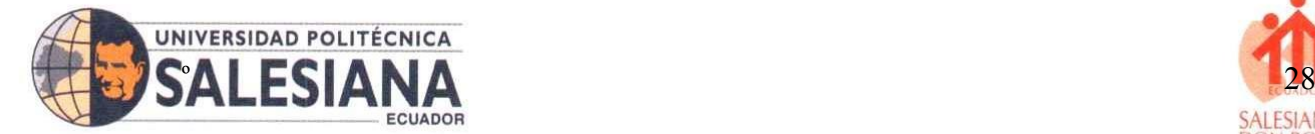

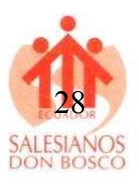

# **Identificación de frecuencia**

Investiga y obtén las frecuencias asignadas para las comunicaciones de emergencia en el medio acuático en el que te encuentras. Puedes consultar con autoridades competentes o consultar los recursos pertinentes.

Configura los equipos para sintonizar las frecuencias identificadas y establece los parámetros necesarios, como el modo de transmisión (AM, FM, SSB, etc.) y la potencia de transmisión, como se observa en la figura 10.

#### **Monitoreo y análisis de comunicaciones**

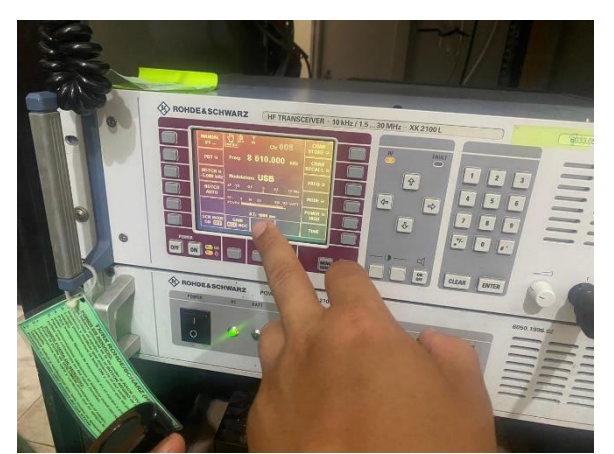

**Figura 11.** Monitoreo y análisis de comunicaciones. **Fuente:** Autor propio.

<span id="page-27-0"></span>Los sistemas basados en R&S®RAMON incluyen equipos de monitoreo y localización de radio de Rohde & Schwarz, así como componentes informáticos y sistemas de comunicaciones. El programa modular R&S®RAMON proporciona la interfaz con el usuario.

Por lo que, se comenzará a monitorear las frecuencias asignadas, prestando atención a cualquier actividad de comunicación.

Registra información relevante, como la hora, los participantes de la comunicación, el contenido de los mensajes, la calidad de la señal, etc. Puedes utilizar una hoja de registro o una herramienta electrónica para este propósito.

#### **Simulación de una comunicación de emergencia:**

Para simular una comunicación de emergencia, puedes utilizar otro equipo de prueba o coordinarte con otro operador que esté dispuesto a participar en la simulación.

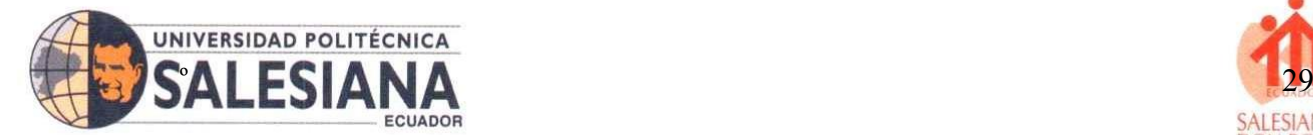

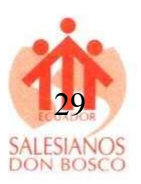

Establece una frecuencia de comunicación acordada previamente con el otro operador y configura los equipos para transmitir y recibir en esa frecuencia, utiliza un lenguaje claro y conciso para transmitir mensajes de emergencia simulados. Por ejemplo, puedes simular una situación de rescate o un informe de emergencia.

#### **Evaluación y mejora:**

Evalúa la calidad de la comunicación, prestando atención a la claridad de la señal, la inteligibilidad del mensaje y la cobertura efectiva.

Realiza pruebas de alcance y cobertura en diferentes áreas del medio acuático para identificar posibles áreas de debilidad en la comunicación.

Si se identifican problemas o limitaciones, se propondrán mejoras o soluciones para optimizar las comunicaciones de emergencia en el medio dentro de la isla San Cristóbal.

Entre los problemas a notar estar los siguientes:

- Falta de redes de telecomunicación.
- Zonas montañosas y de difícil acceso.
- Sector de reserva biológica y marítima protegida.

Entre las soluciones a realizar son las siguientes:

Realizar conexiones punto a punto de estaciones de radio enlace para mejorar la calidad de cobertura en la isla San Cristóbal, mediante el cual se podrá mantener los parámetros de seguridad de la biodiversidad de la zona sin crear afectaciones, manteniendo responsabilidad social y ecológica. Por lo cual el presente desarrollo investigativo se presenta una simulación para verificar las obstrucciones que corten la señal y mejorarla, por lo que en los resultados del estudio se podrá verificar cada uno de estos aspectos.

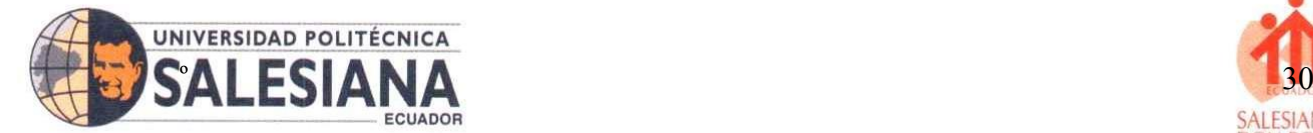

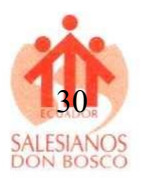

# **Simulación UISP Desing Center**

Mediante el software en línea [https://ispdesign.ui.com/#](https://ispdesign.ui.com/) se realiza una simulación para identificar los puntos clave a tomar en referencia para la colocación de las antenas las cuales tomarán la topología punto a punto, para la captación de señal utilizando equipos VHF y HF, donde partirán desde la base nabal de la armada del ecuador y se procede a medir el radio del territorio a captar.

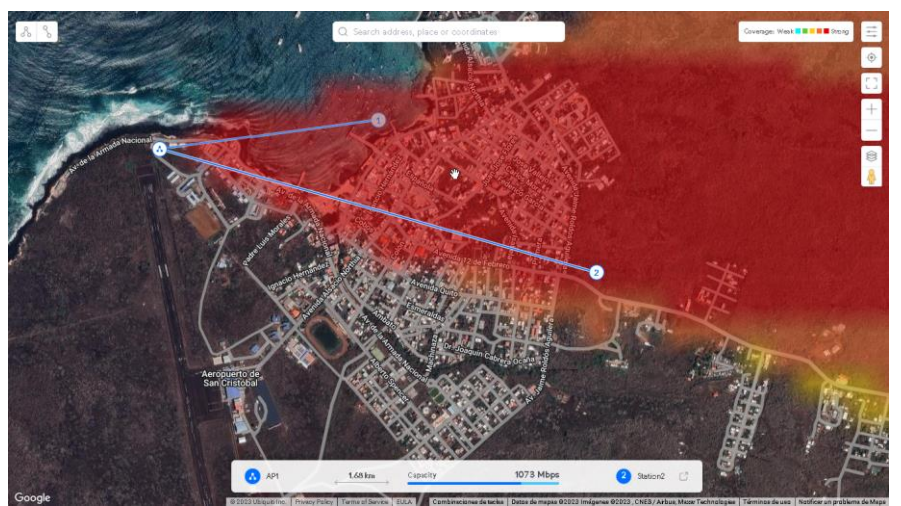

**Figura 12.** Análisis de la radiación con los puntos elegidos. **Fuente:** Autor propio.

<span id="page-29-0"></span>La distancia del sector de san Cristóbal tiene un radio de 1,6 Km donde abarcaría la señal, según la distancia mínima de los equipos VHF son las adecuadas ya que no pasan lo admitido dentro de la simulación según se referencia en la figura 11, mientras que en la figura 12 se observa la topología con las antenas.

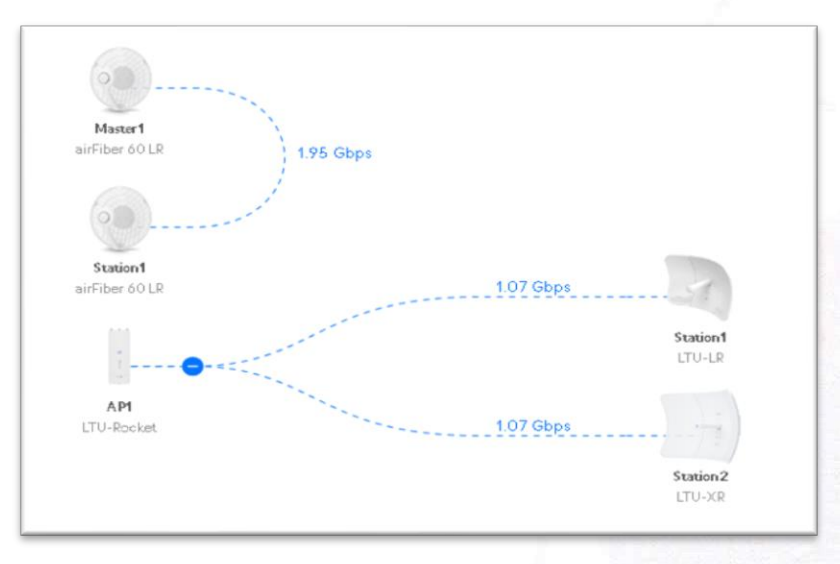

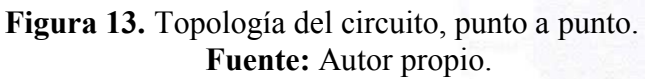

#### <span id="page-29-1"></span>**SEDE GUAYAQUIL**

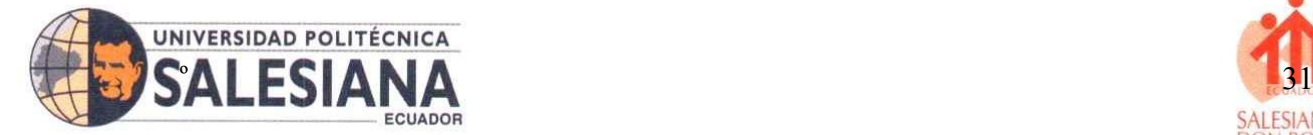

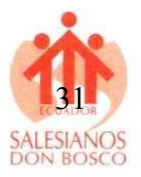

En la simulación se puede observar los parámetros donde muestra la altura y hace referencia a los posibles obstáculos que puedan interrumpir la señal, al menos 12 metros de altura, como se observa en la figura 13.

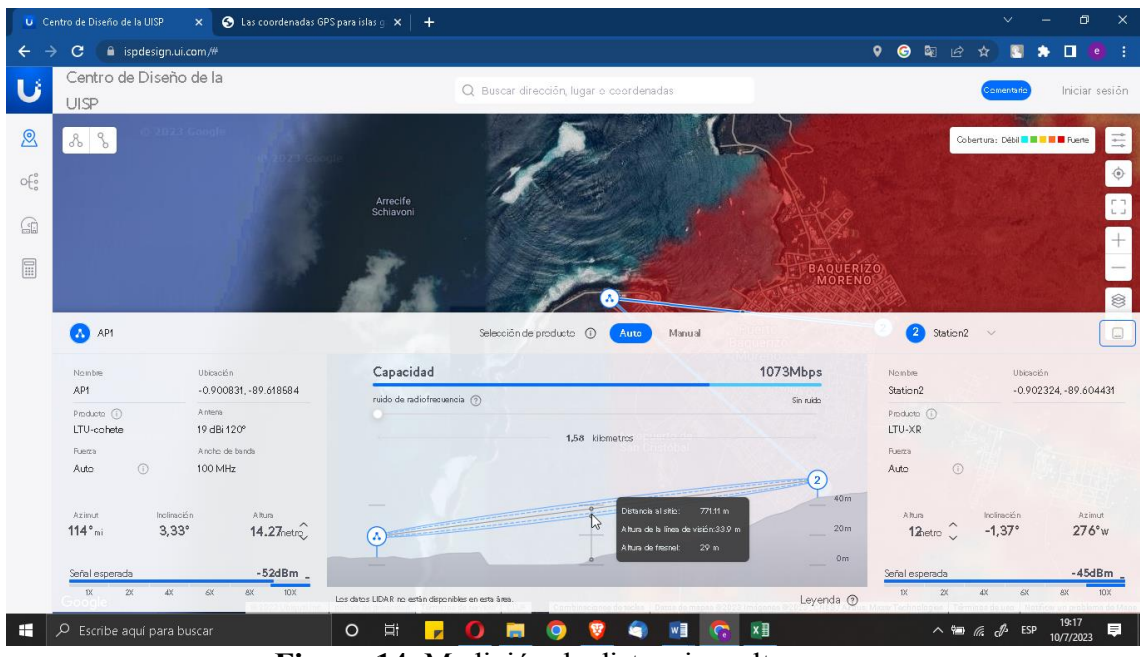

**Figura 14.** Medición de distancia y altura. **Fuente:** Autor propio.

<span id="page-30-0"></span>Según el sistema refleja el punto más alto de la señal, por lo cual se deberán tomar las medidas necesarias como identificar obstáculo de radiofrecuencia como pueden ser árboles, montañas o edificaciones que sobre pasen la altura estimada, así lo indica la siguiente figura 14.

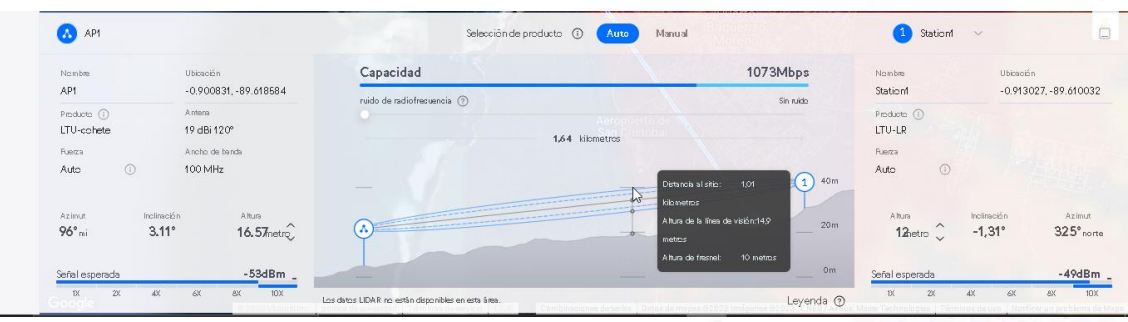

**Figura 15.** Parámetros de distancia entre ambos puntos. **Fuente:** Autor propio.

<span id="page-30-1"></span>Mediante las antenas e instalación de los equipos, es necesario tener en cuenta los siguientes parámetros de ubicación y configurar la señal acorde a lo estipulado, la instalación se realizará desde el punto de la base naval San Cristóbal, según sus coordenadas son - 0.901301, - 89.617927, la cual se toma como como punto de emisión.

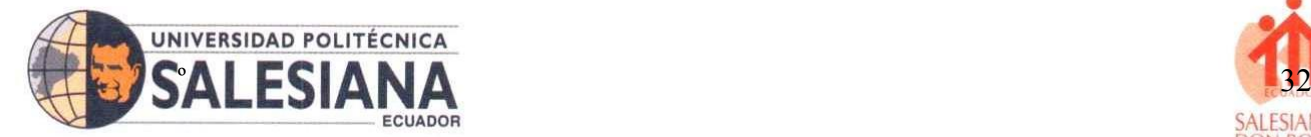

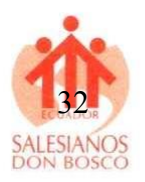

El circuito representado en la siguiente figura muestra como estaría estructurada la topología punto a punto, ver figura 15. Mientras que en la figura 16, se muestra el lugar exacto que es tomado como objeto de estudio y donde muestra los puntos referentes del trabajo. Donde se observa los puntos a referenciar gracias a Google Earth, que permite crear puntos refrentes, calcular y medir el área específica de algún lugar a nivel mundial.

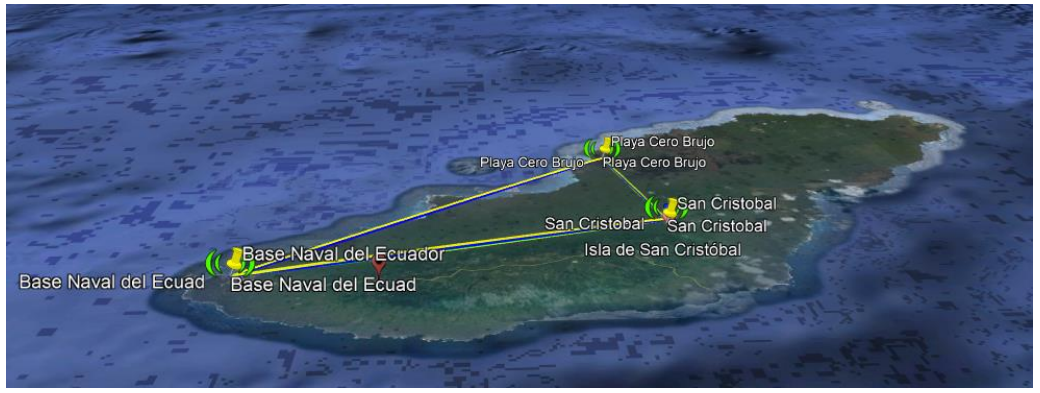

**Figura 16.** circuito de radio enlace con topología punto a punto. **Fuente:** Autor propio.

#### <span id="page-31-0"></span>**Simulación con RF Elementos**

Las simulaciones realizadas dentro del desarrollo científico permiten realizar los cálculos automáticamente, ya que solo se necesita tener las coordenadas exactas para que el software por medio de internet conecte con el mapa real de la zona a cubrir, porque la siguiente simulación permite conocer los parámetros y altura necesaria para interconectar los equipos. Estos softwares en la actualidad permiten medir de forma automática sin necesidad de plantear formulas ni cálculos, e incluso da las alturas exactas de las antenas según la zona a instalar los equipos de radio enlace, ya que en la zona de San Cristóbal los dedicado a la actividad del mar podrán comunicarse con tierra y el área de cobertura según la cantidad de antenas y repetidores de señal se implementen, ver figura 16.

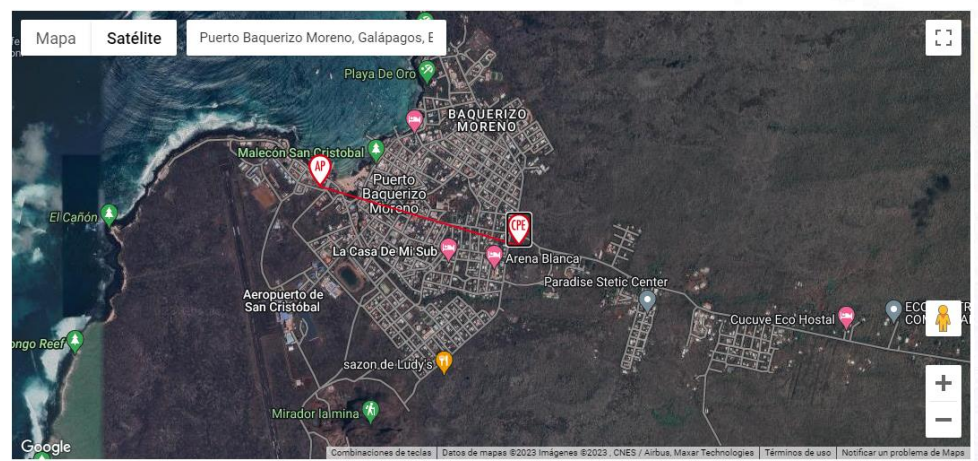

<span id="page-31-1"></span>**Figura 17.** Conexión punto a punto con radio elementos. **Fuente:** Autor propio.

#### **SEDE GUAYAQUIL**

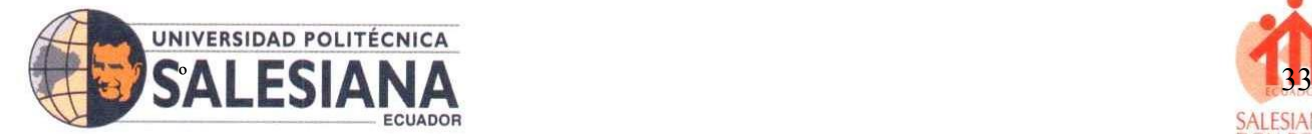

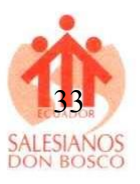

Las antenas se irán cambiando de lugar según cada simulación, por lo que se podrá verificar la utilidad de estas antenas con el fin de evitar los cálculos, pero como ingeniería en telecomunicaciones es válida la aplicación de programas que permitan simular estos enlaces para tener una idea más real de lo que se vaya a instalar en físico. A continuación, se detalla cada uno de los parámetros que se encontraron en la simulación como lo indica la figura17.

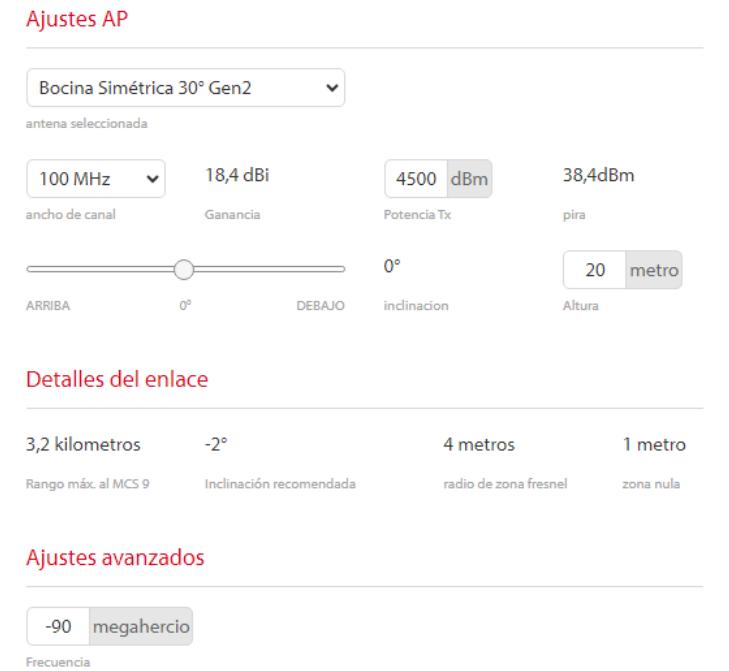

#### **Figura 18.** Punto AP de señal inalámbrica. **Fuente:** Autor propio.

<span id="page-32-0"></span>Para luego verificar unos de los aspectos más importante del simulador, el cual permite medir distancias largas gracias a su interfaz online conectada al mapa de Google en tiempo real. Un ejemplo de la funcionalidad es al momento que nos indica que la señal esta obstruida donde como nos indica en la figura 18.

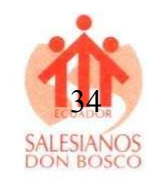

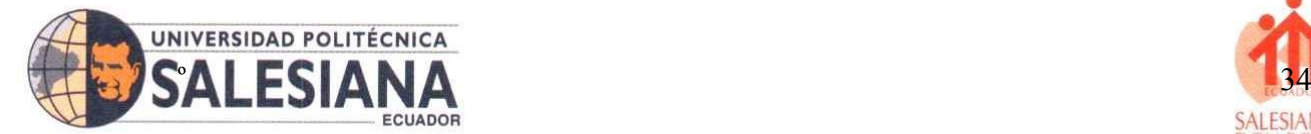

| Azimuth=79,94*<br>PathLoss=235,7dB      | Elev. angle=0,845*<br>E field=-14,7dBµV/m | Obstruction at 13.13km<br>Worst Fresnel-23.6F1<br>Rx level=-145,3dBm<br>Rx level=0,01µV | Distance=19.97km<br>Rx Relative=-38,3dB | ind cover  |             |
|-----------------------------------------|-------------------------------------------|-----------------------------------------------------------------------------------------|-----------------------------------------|------------|-------------|
|                                         |                                           |                                                                                         |                                         |            |             |
|                                         |                                           |                                                                                         |                                         | ×          | Antonic 001 |
|                                         |                                           |                                                                                         |                                         |            |             |
|                                         |                                           |                                                                                         |                                         |            |             |
|                                         |                                           |                                                                                         |                                         |            |             |
|                                         |                                           |                                                                                         |                                         |            |             |
|                                         |                                           |                                                                                         |                                         |            |             |
| Transmitter<br><b>Contract Contract</b> |                                           | Receiver<br><b>Contract Contract</b><br>$50^{\circ}$                                    |                                         |            |             |
| <b>Base-001</b>                         |                                           | Antena-002<br>$\overline{\phantom{a}}$                                                  |                                         | ۰          |             |
| Role                                    | Terminal                                  | Role                                                                                    | Terminal                                |            |             |
| Tx system name                          | PBE-SAC-300                               | Rx system name<br>٠                                                                     | PBE-SAC-300                             | $\check{}$ |             |
| Tx power                                | 47,4 dBm<br>55 W                          | Required E Field                                                                        | 23,54 dBµV/m                            |            |             |
| Line loss                               | 0.5 dB                                    | Antenna gain                                                                            | 22 dBi<br>19,8 dBd                      | $+$        |             |
| Antenna gain                            | 19,8 dBd<br>22 dBi                        | Line loss<br>$\left\vert \bullet\right\rangle$                                          | 0.5 dB                                  |            |             |
| Radiated power                          | EIRP-7,77 KW<br>ERP-4,74 KW               | Rx sensitivity                                                                          | $-107$ dBm<br>1µV                       |            |             |
| Antenna height (m)                      | 20                                        | Lindo.<br>Antenna height (m)                                                            | 20<br>$\sim$<br>Undo-<br>$+$            |            | 07/08/2022  |
| - Net-                                  |                                           | Frequency (MHz)                                                                         |                                         |            |             |
|                                         |                                           | Minimum 5150<br>$\overline{\phantom{a}}$                                                | Maximum 5875                            |            |             |
| Net 1                                   |                                           |                                                                                         |                                         |            |             |

**Figura 19.** Punto a punto con obstrucción **Fuente:** Autor propio.

<span id="page-33-0"></span>Se tomó una distancia de 500 metros para verificar si entre esta distancia existe alguna obstrucción por lo que el resultado lo podremos ver a continuación en la figura 19.

| Detalles del enlace                   |                      |                                |           | ¡Enlace obstruido!<br>aNkm-                                                                                                |  |
|---------------------------------------|----------------------|--------------------------------|-----------|----------------------------------------------------------------------------------------------------|--|
| Sin LoS                               | 0°                   | 4 metros                       | metro     | laNkm-<br>laNkm-                                                                                                    |  |
| Alcance máximo en<br>MCS <sub>9</sub> | Descenso recomendado | Radio de la zona de<br>Fresnel | zona nula | laNkm-<br><b>laNkm</b><br>540m 630m<br>720m<br>810m<br>90 <sub>m</sub><br>270m<br>360m 450m<br>941m<br>180m<br>1.0km<br>0m |  |
| Aiustes avanzados                     |                      |                                |           | Línea de visión<br>Zona nula<br><b>Terreno</b>                                                                             |  |

**Figura 20.** Resultado de obstrucción de señal. **Fuente:** Autor propio.

<span id="page-33-1"></span>Ahora se podrá realizar un punto a mayor rango de distancia, donde el punto principal AP es desde la base naval San Cristóbal. Con una distancia de 1,2 Km desde la Armada hasta el sector de arena blanca, figura 20.

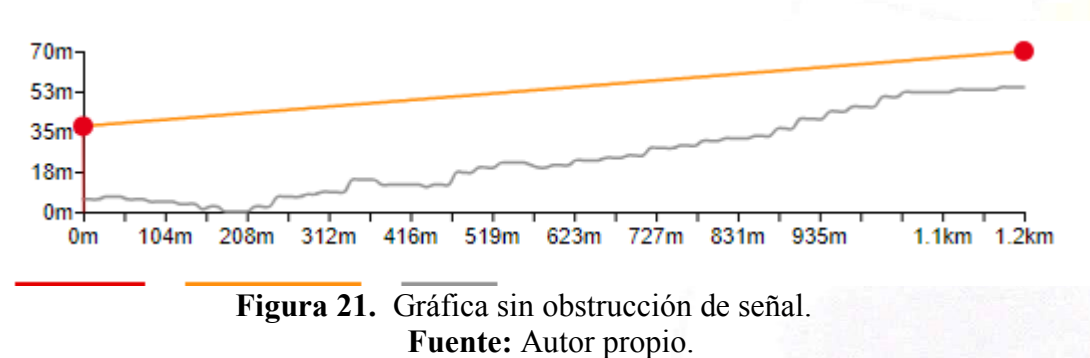

<span id="page-33-2"></span>Cabe mencionar que el simulador da también un resultado sobre la calidad de la señal y la cual es la que se ve en la figura 21. Donde se observa que a 1199 metros de

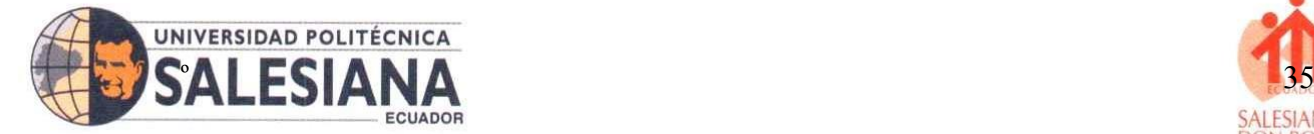

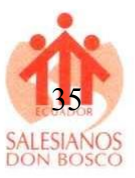

distancia la señal se mantiene estable, según sus indicadores se encuentra en una calificación de 9.

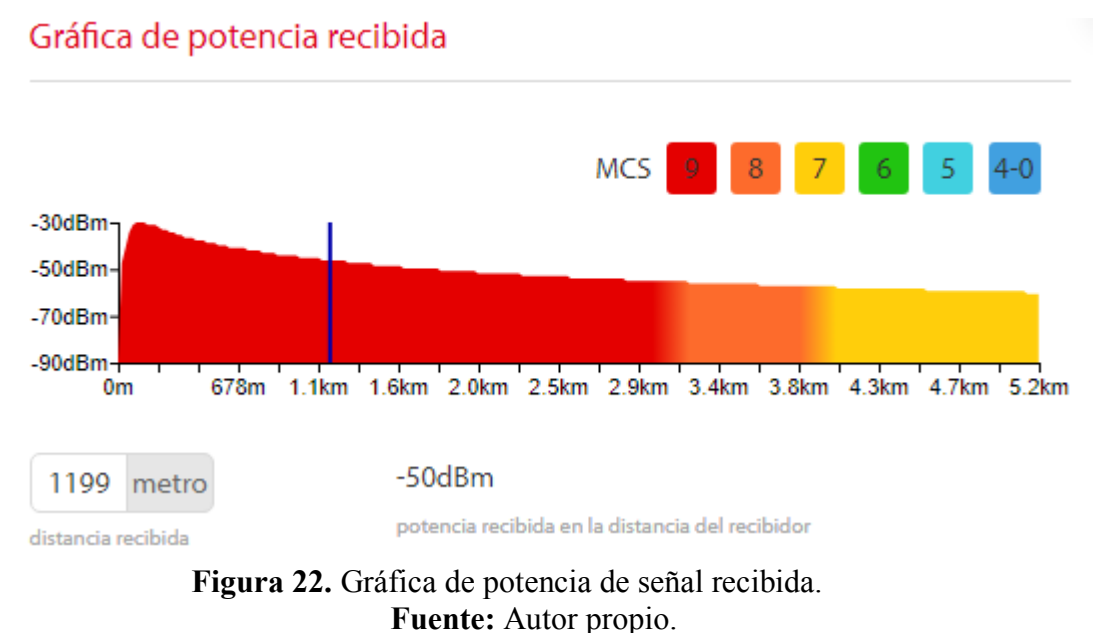

<span id="page-34-0"></span>Mediante este simulador se puede verificar un perfecto enlace sobre el cual se puede

evidencia cómo funciona los radios enlace, también se hace mención que dentro de las pruebas de campo se deben tomar todas las medidas necesarias para evitar inconvenientes.

# **Simulador con Radio Mobile y Google Earth**

Uno de los mejores softwares para simular equipos de radio frecuencia es Radio Mobile el cual es de libre acceso y permite simular con ayuda de Google Earth enlaces muy exactos, ya que la herramienta de Google se encuentra actualizada siempre y para aquello se recomienda estar conectados al internet.

Entre los principales pasos a seguir se debe abrir la herramienta de Google para poder crear dos puntos, en la presente investigación se toma de referencia el punto de la Armada del ecuador y el sector de arena blanca, del cantón Puerto Baquerizo Moreno.

Los puntos como se indica en la figura 22, los cuales toman de extremo a extremo la señal de punto a punto.

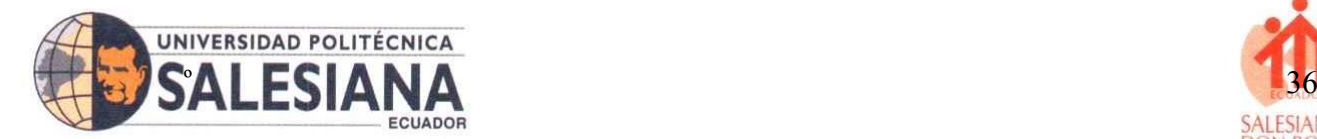

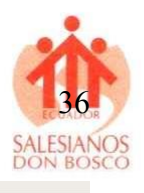

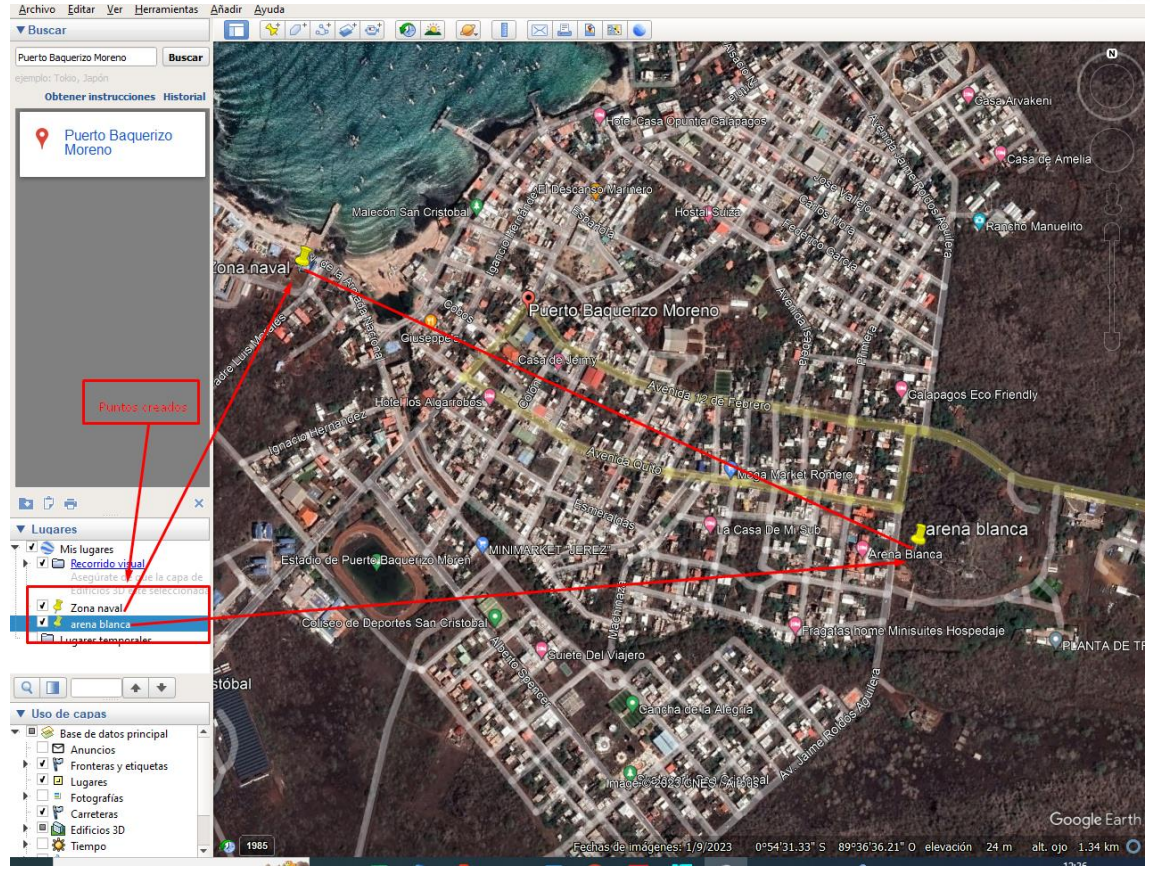

**Figura 23.** Creación de puntos de radio enlace. **Fuente:** Autor propio.

<span id="page-35-0"></span>Luego se deberán copiar las coordenadas de los puntos creados en Google Earth, y abrir el software de radio Mobile, como se observa en la figura 23.

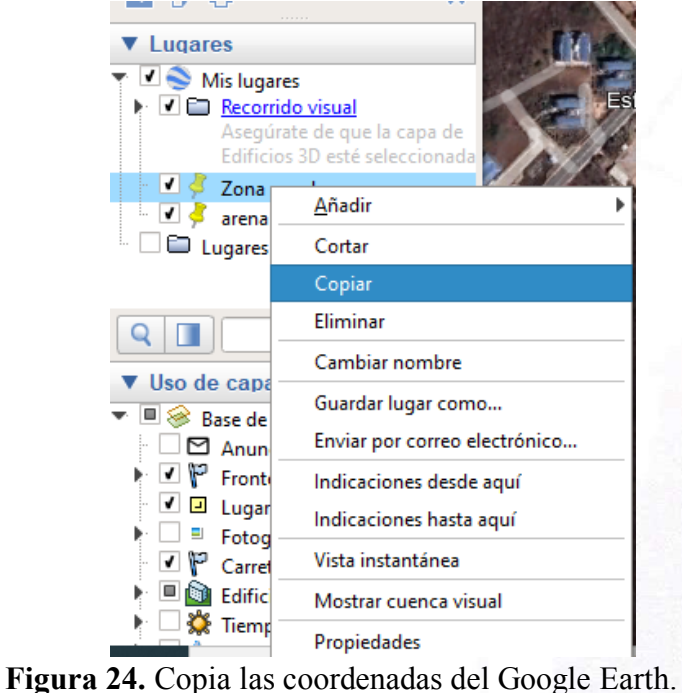

**Fuente:** Autor propio.

<span id="page-35-1"></span>**SEDE GUAYAQUIL** 

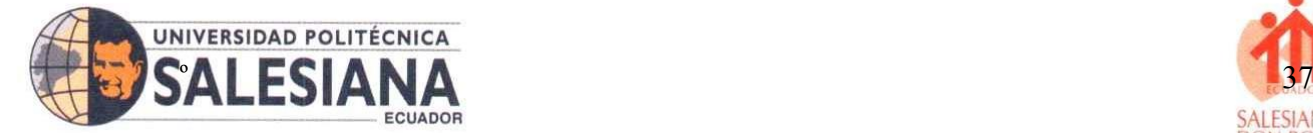

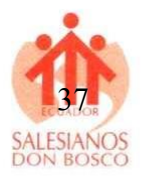

Una vez abierto Radio Mobile se dan en la opción unidad de propiedades.

Y deberá aparecer una ventana como esta en la figura 24, donde se procede a pegar las coordenadas del Google Earth.

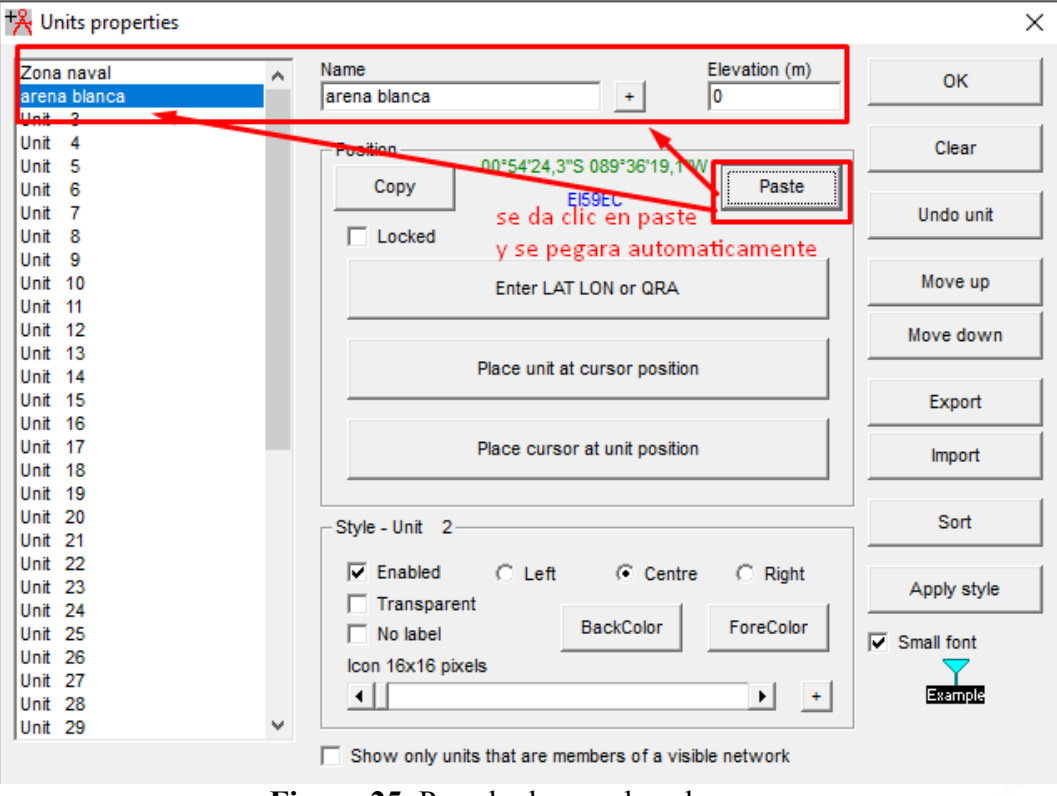

**Figura 25.** Pegado de coordenadas. **Fuente:** Autor propio.

<span id="page-36-0"></span>Una vez copiadas podremos verificar que las coordenadas fueron copiadas exitosamente dando clic en enter LAT- LON or QRA, como se podrá observar en la figura 25.

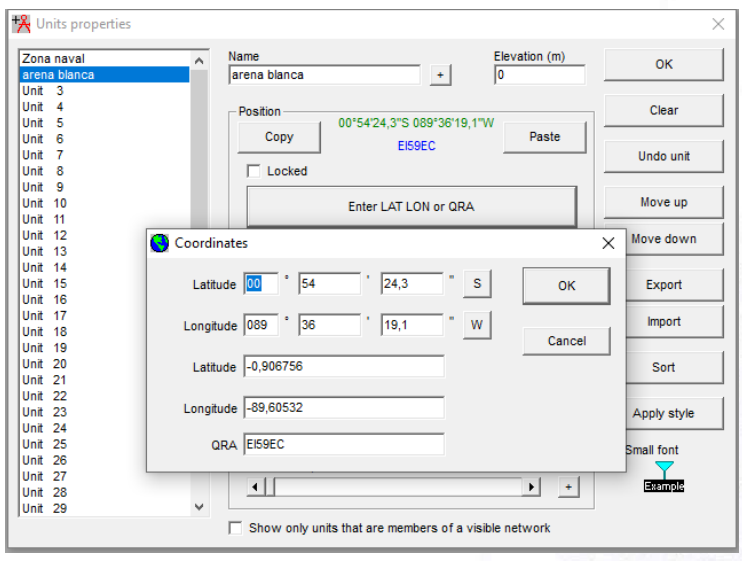

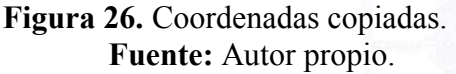

## <span id="page-36-1"></span>SEDE GUAYAQUIL

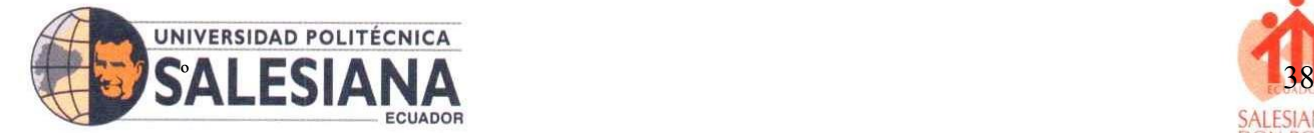

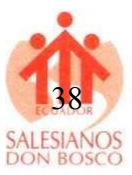

A continuación, en propiedades de mapa podrás elegir el lugar, ciudad donde vas a realizar el enlace, como se puede observar en la figura 26.

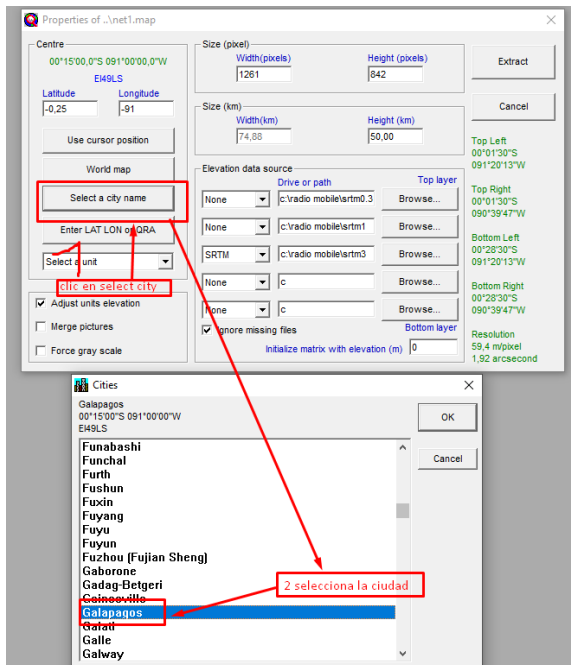

**Figura 27.** Selecciona de ciudad en radio Mobile. **Fuente:** Autor propio.

<span id="page-37-0"></span>Una vez que se da ok, aparecerá la ventana con las coordenadas de la ciudad exacta donde se va a realizar el enlace, ver figura 27.

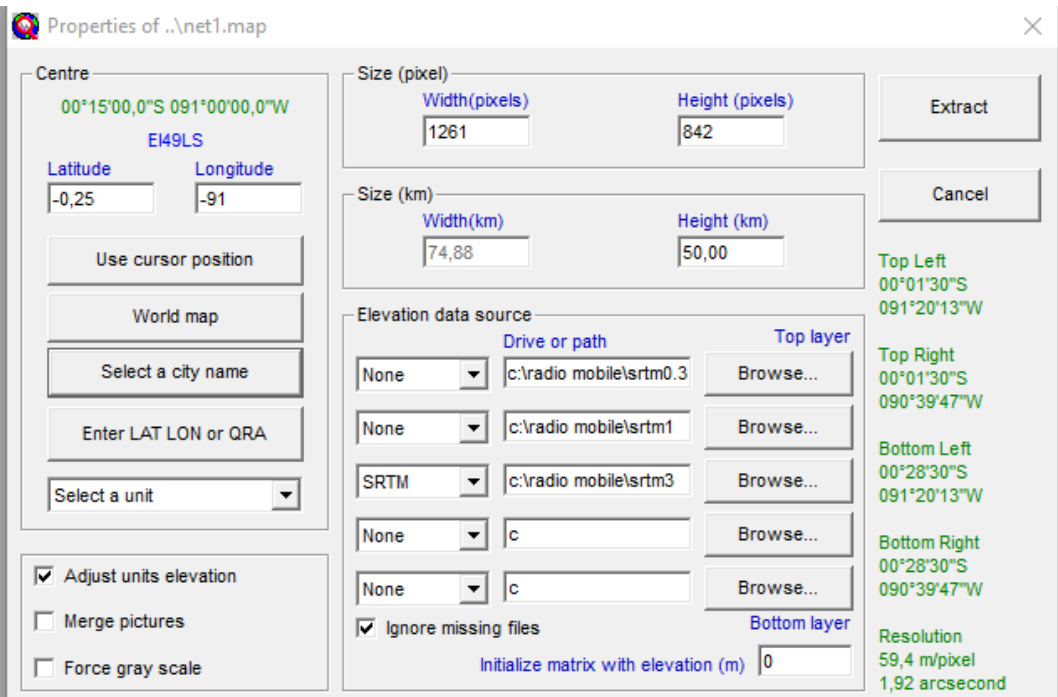

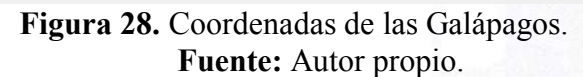

#### <span id="page-37-1"></span>SEDE GUAYAQUIL

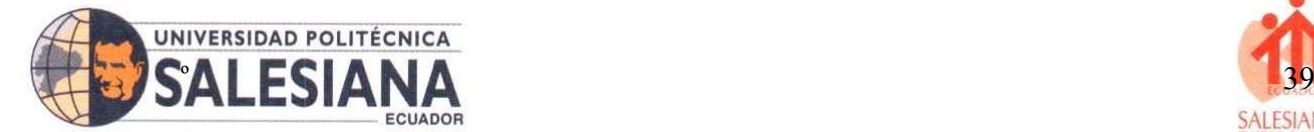

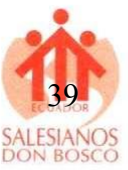

Luego se podrá verificar el punto realizado, para luego configurar la red del simulador figura 28.

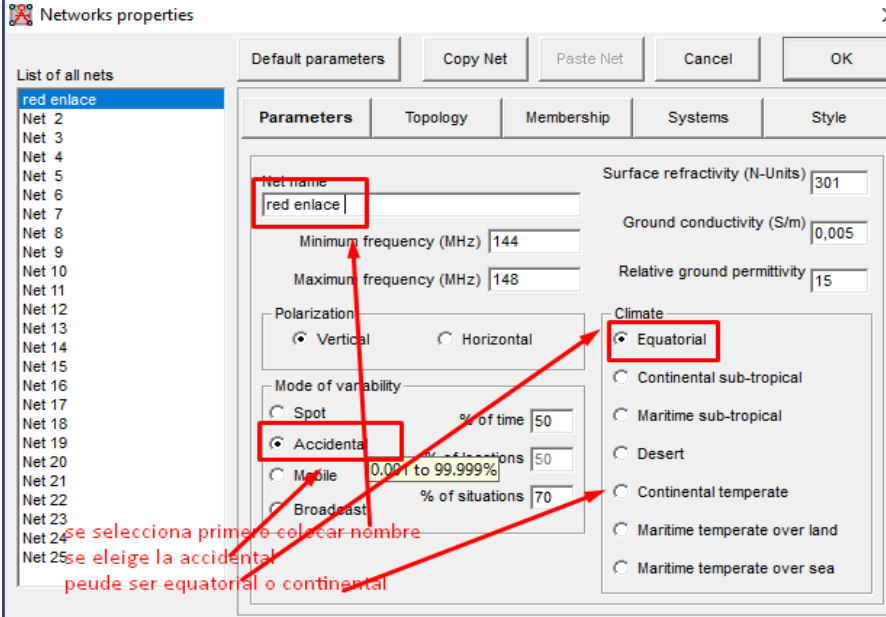

**Figura 29.** Configuración de las propiedades de red. **Fuente:** Autor propio.

<span id="page-38-0"></span>A continuación, como se observa en la figura 29 se fija la señal de emisión y recepción.

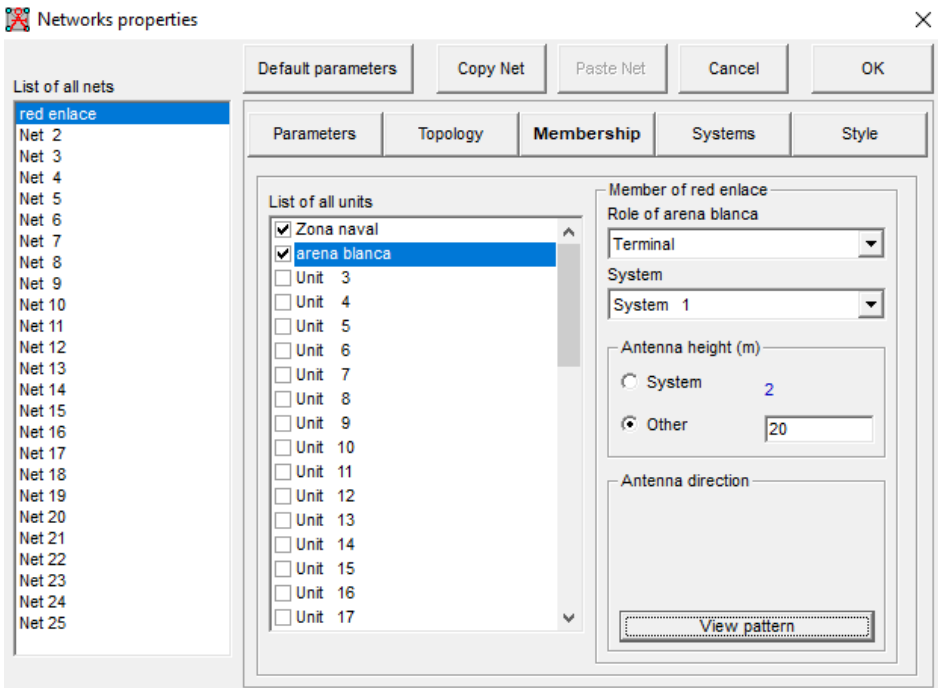

<span id="page-38-1"></span>**Figura 30.** Configuración de lista de unidades. **Fuente:** Autor propio.

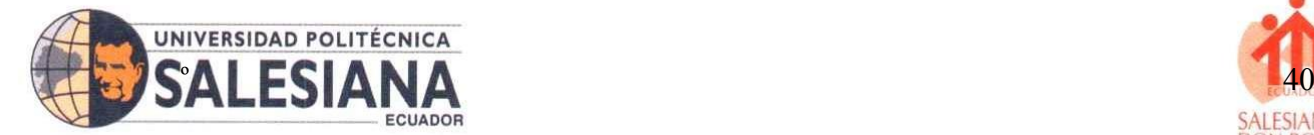

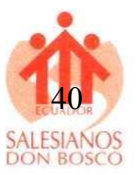

En isla opciòn de sistema se podrà elegir el modo desea este UHF O VHF, se selecciona el tipo de antena y se verifica que los parámetros sean los mismos, como se observa en la figura 30.

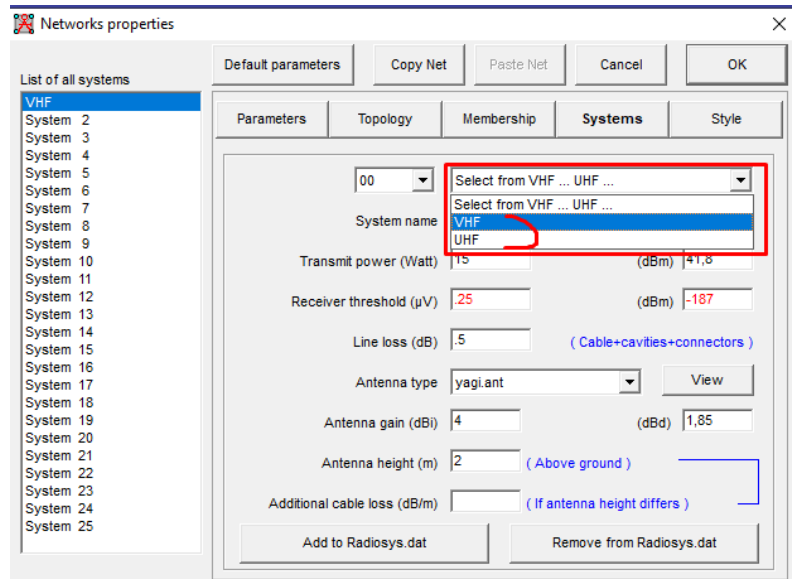

**Figura 31.** Configuración del sistema. **Fuente:** Autor propio.

<span id="page-39-0"></span>Selección del tipo de antena donde se elige el tipo yagi para la simulación en este caso ya que en los componentes dentro de la investigación se utiliza otro modelo, como se observa en la figura 31 los parámetros de la antena en el simulador y en la figura 32 se observa los detalles del Radio Mobile.

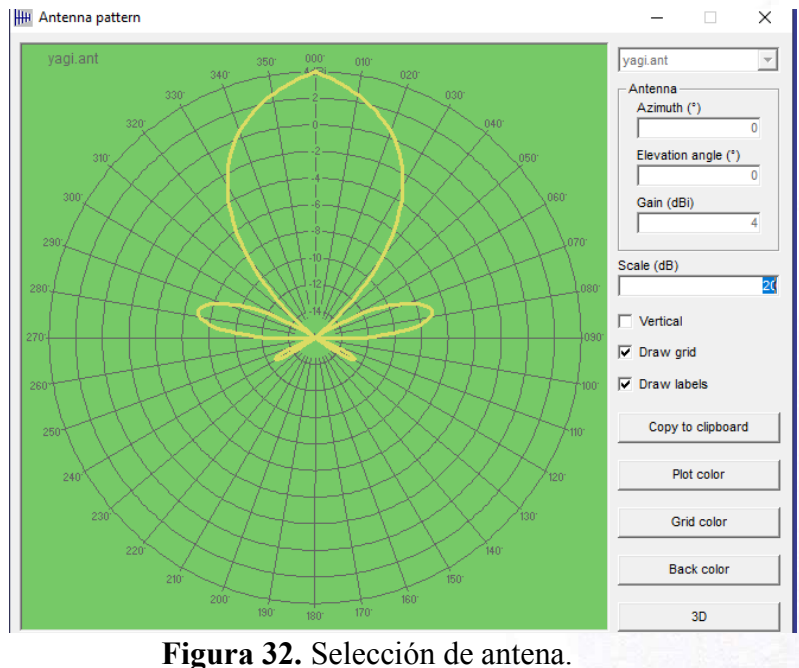

**Fuente:** Autor propio.

#### <span id="page-39-1"></span>SEDE GUAYAQUIL

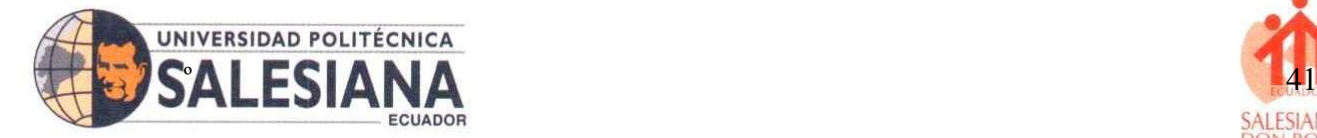

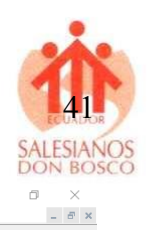

File Edit View Tools 

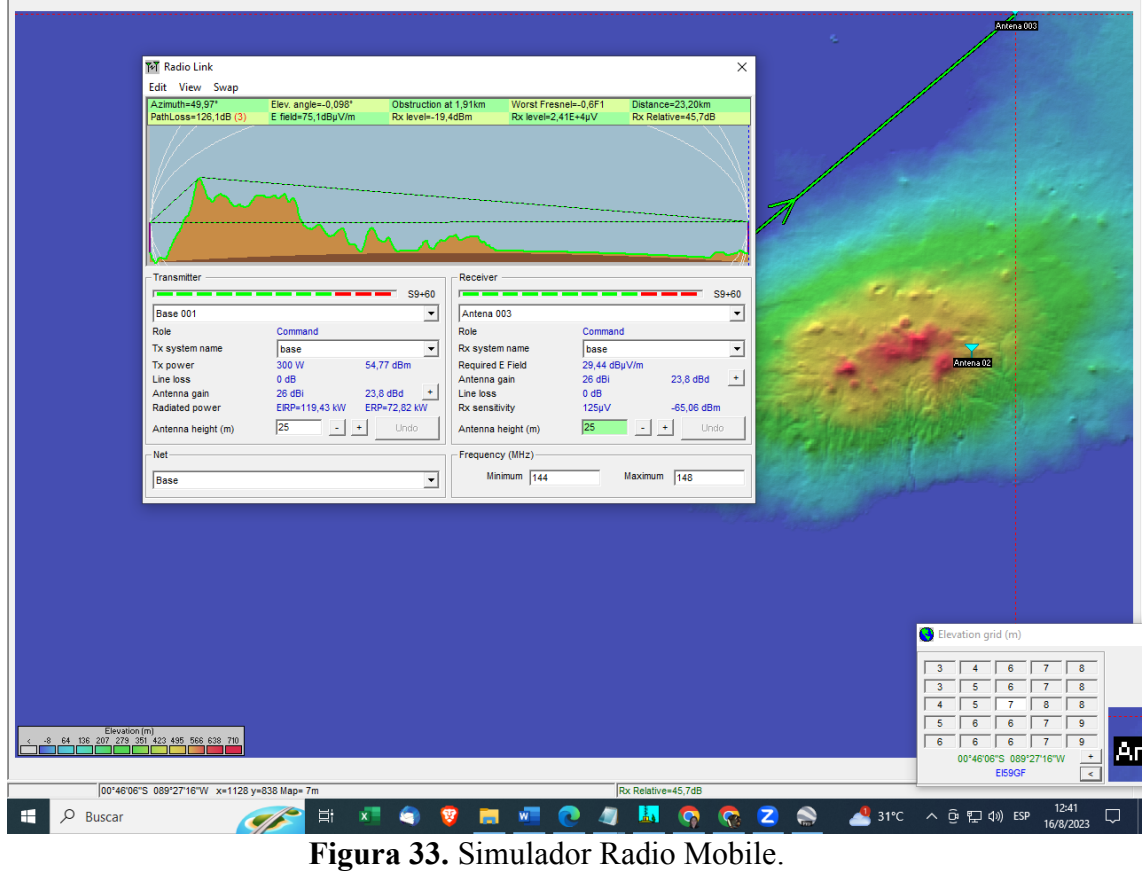

Land cover

**Fuente:** Autor propio.

#### <span id="page-40-1"></span><span id="page-40-0"></span>**XII. Interpretación De Resultados**

#### **Punto 1- Base Naval - San Cristóbal**

Según los resultados del Radio Mobile en conjunto con Google Earth Pro, muestra que para el uso adecuado del simulador se deben tomar los parámetros y coordenadas, como lo indica en la figura 22, donde por medio del Google Earth se podrán obtener los valores de inclinación, altura de la antena, la relación entre el suelo Fresnel, cabe mencionar que también el simulador indica los obstáculos por lo cual se recomienda que se hagan los ajustes adecuados en cada zona a colocar la antena, donde los resultados obtenidos entre el punto Base Naval y el punto San Cristóbal se los detalla en la siguiente tabla 1.

Cabe mencionar que los valores obtenidos en la tabla 1, son lo que se obtienen los resultados una vez ejecutados el Radio Mobile con la configuración adecuada.

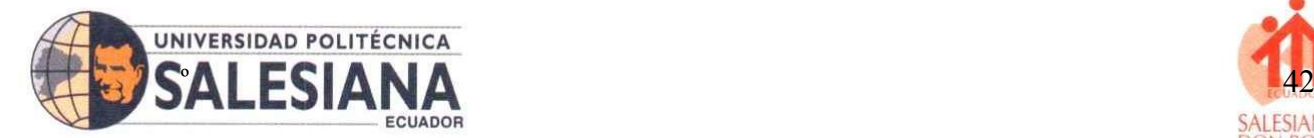

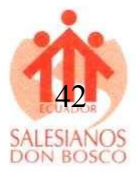

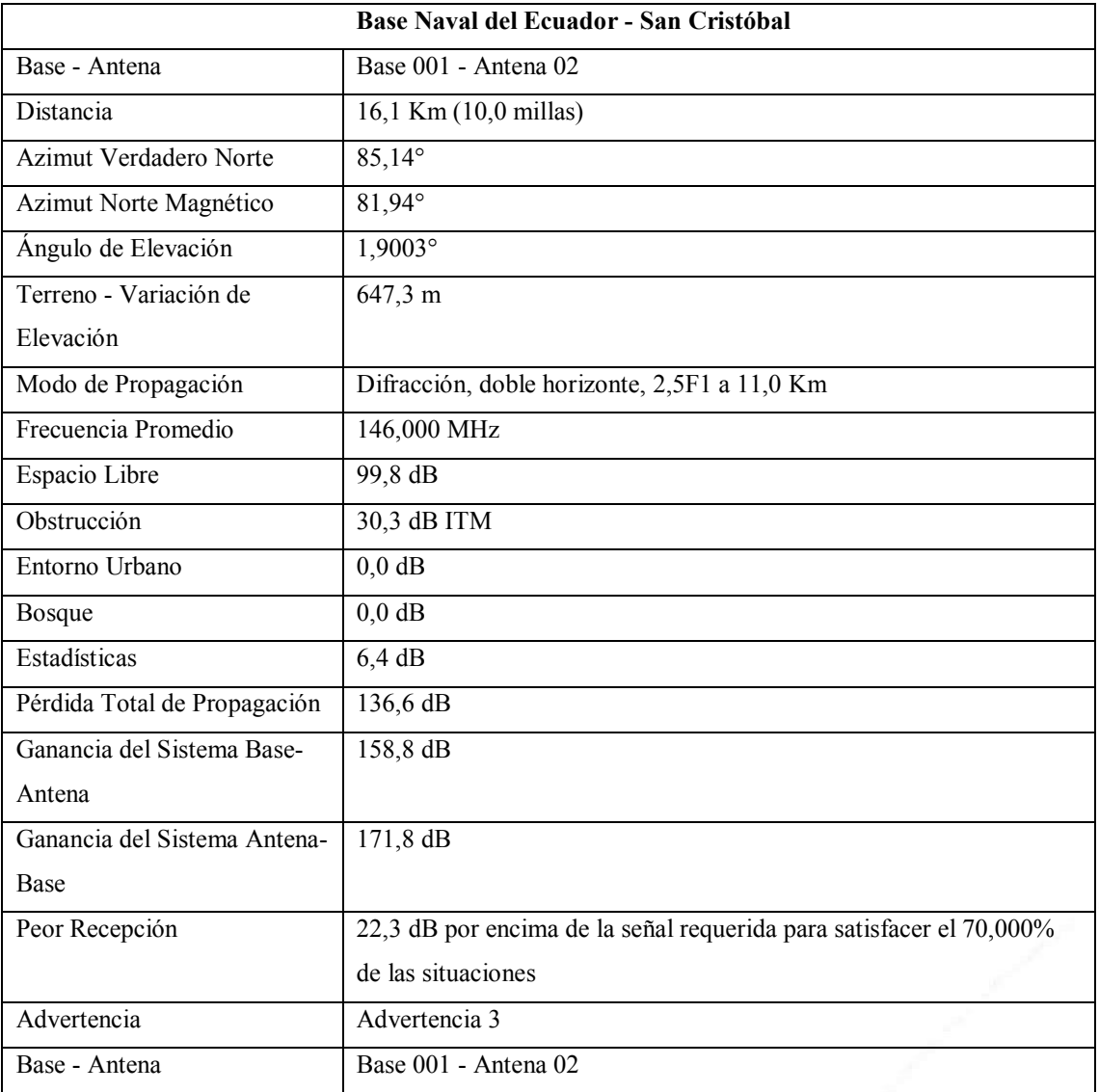

**Tabla 1** Detalles del resultado de Radio Mobile – San Cristóbal. **Fuente:** Autor propio.

Los datos proporcionados en la tabla 1, describen la conexión entre una base (Base 001) y una antena (Antena 002). Estas dos ubicaciones están separadas por una distancia de 16,1 Km, con un ángulo de dirección desde la base hacia la antena de 85,14° con respecto al norte verdadero y 81,94° con respecto al norte magnético. La comunicación entre la base y la antena se realiza a través de la difracción y el doble horizonte, utilizando una frecuencia promedio de 146,000 MHz. A pesar de las posibles pérdidas debido a obstrucciones y la variación del terreno, el sistema muestra una alta ganancia, con 158,8 dB de la base hacia la antena y 171,8 dB en sentido contrario. En las peores condiciones de recepción, la señal se encuentra 22,3 dB por encima del nivel requerido para satisfacer el 70 % de las situaciones.

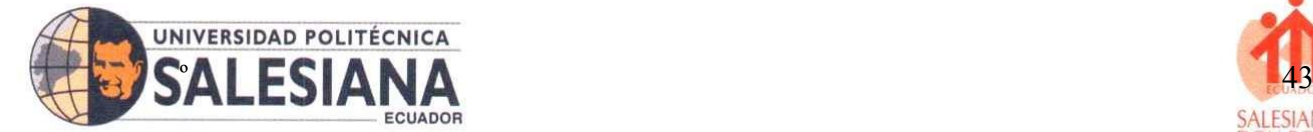

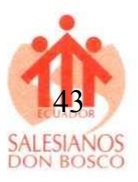

#### **Punto dos base naval - playa cerro brujo.**

En el punto dos se obtuvo los resultados de las coordenadas dadas por Google Earth, dando los siguientes resultados que se observan en la tabla 2. Por lo que, se resalta que entre estos dos el cual sus coordenadas son las siguientes: punto Base 001 su latitud es: 0°54'30.74"S mientras que su longitud es de; 89°28'13.17"O y los datos de la antena 003 es de longitud: 0°46'6.30"S y de latitud es de; 89°27'16.05"O valores que servirán para ratificar la distancia mediante la fórmula de distancia.

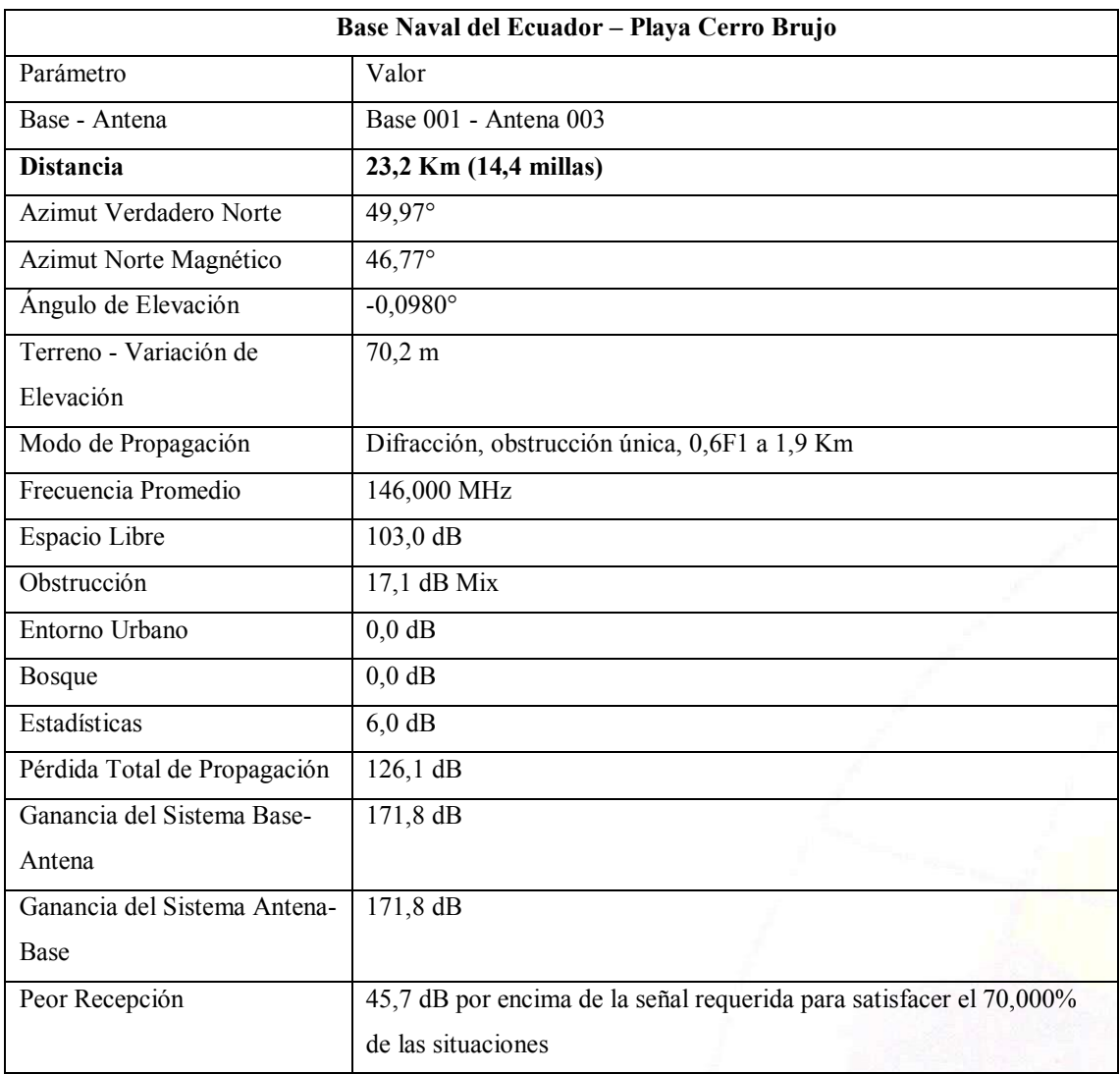

**Tabla 2** Datos del Radio Mobile del punto dos desde la Base. **Fuente:** Autor propio.

Los datos proporcionados describen la conexión entre la Base Naval del Ecuador y Playa Cerro Brujo, que se encuentran a una distancia de 23,2 Km. La dirección hacia la playa es de 49,97° en relación al norte verdadero y 46,77° en relación al norte magnético, con una ligera inclinación hacia abajo. La comunicación se realiza utilizando difracción y una

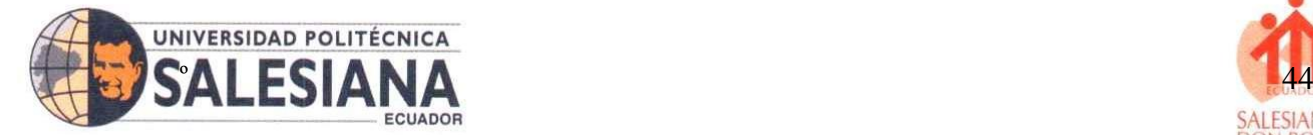

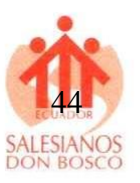

obstrucción única, propagándose en un rango de 0,6F1 a 1,9 Km. La frecuencia promedio utilizada es de 146,000 MHz.

Aunque se pierden 17,1 dB debido a una obstrucción mixta, la ganancia total del sistema es alta, alcanzando los 171,8 dB en ambas direcciones. Esto indica una capacidad significativa para transmitir la señal entre la base y la playa. Además, la peor recepción se encuentra 45,7 dB por encima del nivel requerido para satisfacer el 70% de las situaciones, lo que sugiere que la calidad de la señal es adecuada incluso en condiciones desafiantes.

Por lo cual, estos datos detallan las características técnicas de la conexión entre la Base Naval del Ecuador y Playa Cerro Brujo, mostrando una capacidad de comunicación sólida y una calidad de señal suficiente para la mayoría de las situaciones.

#### **Comprobación**

Para comprobar los resultados de los simuladores en su distancia se procede a realizar las siguientes ecuaciones, indicando que los datos están en coordenadas por lo que se los tendrá que pasar a grados y luego ser pasado a decimales para ser medidos en Km como se observa en la ecuación 4.

#### **Convertir de coordenadas a grados**

#### **Base 001**

La latitud proporcionada es de 0°54'30.74"S y la longitud es de 89°28'13.17"W. Para convertir estas coordenadas en números decimales, podemos seguir las siguientes conversiones:

#### **Latitud:**

Latitud: 0°54'30.74"S

La latitud se encuentra en el hemisferio sur, por lo que su valor será negativo.

Convertiremos los minutos y segundos a fracciones de grado:

54 minutos =  $54 / 60 = 0.9$  grados **(4)** (4)

30,74 segments 
$$
=
$$
  $\frac{30,74}{3600} \approx 0,00853889$  grades

Sumamos los valores obtenidos:

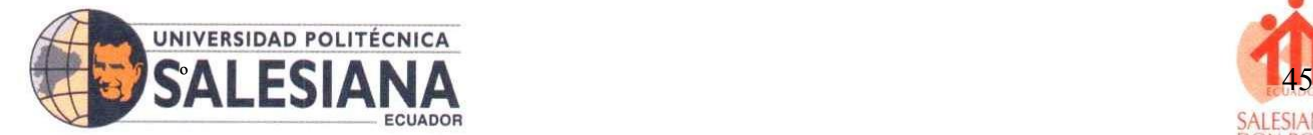

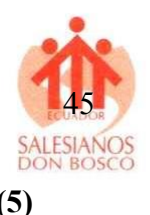

0 grados + 0,9 grados + 0,00853889 grados = 0,90853889 grados **(5)**

Dado que estamos en el hemisferio sur, el valor final de la latitud será - 0,90853889 grados.

Longitud: 89°28'13.17"O

La longitud está en el hemisferio oeste, por lo que su valor será negativo.

Convertiremos los minutos y segundos a fracciones de grado:

#### **Donde.**

$$
\rightarrow 28 \text{ minutes} = \frac{28}{60} \approx 0,4667 \text{ grados}
$$
 (6)

→ 13,17 segments 
$$
=
$$
  $\frac{13,17}{3600}$   $\approx$  0,00365833 grades

Sumamos los valores obtenidos:

$$
\rightarrow 89 \text{ grados} + 0,4667 \text{ grados} + 0,00365833 \text{ grados} = 89,470325 \text{ grados} \tag{7}
$$

Dado que estamos en el hemisferio oeste, el valor final de la longitud será - 89.470325 grados.

#### **En resumen:**

Latitud: - 0.90853889 grados

Longitud: - 89.470325 grados

Estos valores en formato decimal representan la ubicación geográfica proporcionada en grados, minutos y segundos.

#### **Antena 003**

La latitud proporcionada es de 0°46'6.30"S y la longitud es de 89°27'16.05"O. Para convertir estas coordenadas en números decimales, podemos seguir las siguientes conversiones:

Latitud: 0°46'6.30"S

Observa que la latitud se encuentra en el hemisferio sur, lo que significa que el valor será negativo.

Convierte los minutos y segundos a fracciones de grado:**SEDE GUAYAQ** 

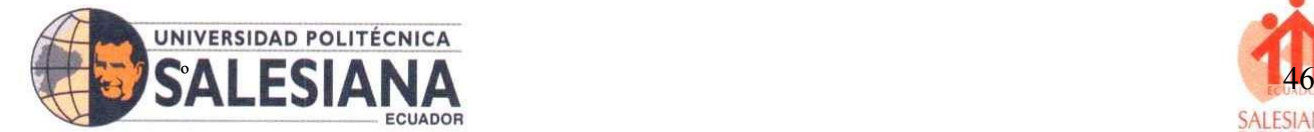

#### **Donde. (8)**

 $\rightarrow$  46 minutos se dividen entre 60 (pues 1 grado tiene 60 minutos): 46 / 60 = 0,7667 grados.

## **Seguido. (9)**

 $\rightarrow$  6,30 segundos se dividen entre 3600 (pues 1 grado tiene 3600 segundos): 6,30 / 3600  $\approx 0,00175$  grados.

Sumas las fracciones de grado:

## **Donde.**

0 grados + 0,7667 grados + 0,00175 grados = 0,76845 grados. **(10)**

Dado que estamos en el hemisferio sur, el valor final de la latitud será - 0,76845 grados.

Longitud: 89°27'16.05"O

Observa que la longitud se encuentra en el hemisferio oeste, lo que significa que el valor será negativo.

Convierte los minutos y segundos a fracciones de grado:

#### **Donde.**

27 minutos se dividen entre  $60: 27 / 60 \approx 0.45$  grados. **(11)** 

16,05 segundos se dividen entre 3600: 16,05 / 3600 ≈ 0,00445833 grados.

sumas las fracciones de grado.

#### **Donde.**

89 grados + 0,45 grados + 0,00445833 grados = 89,454458 grados. **(12)**

Dado que estamos en el hemisferio oeste, el valor final de la longitud

#### **En resumen:**

Latitud: aproximadamente  $-0,768417$  grados

Longitud: aproximadamente – 89,454458 grados

# **SEDE GUAYAQUIL**

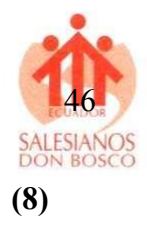

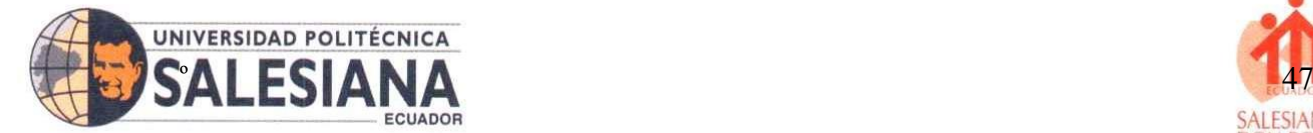

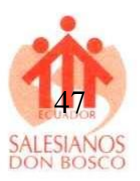

Estos valores en formato decimal representan la ubicación geográfica proporcionada en grados, minutos y segundos, tomando en cuenta los hemisferios separados.

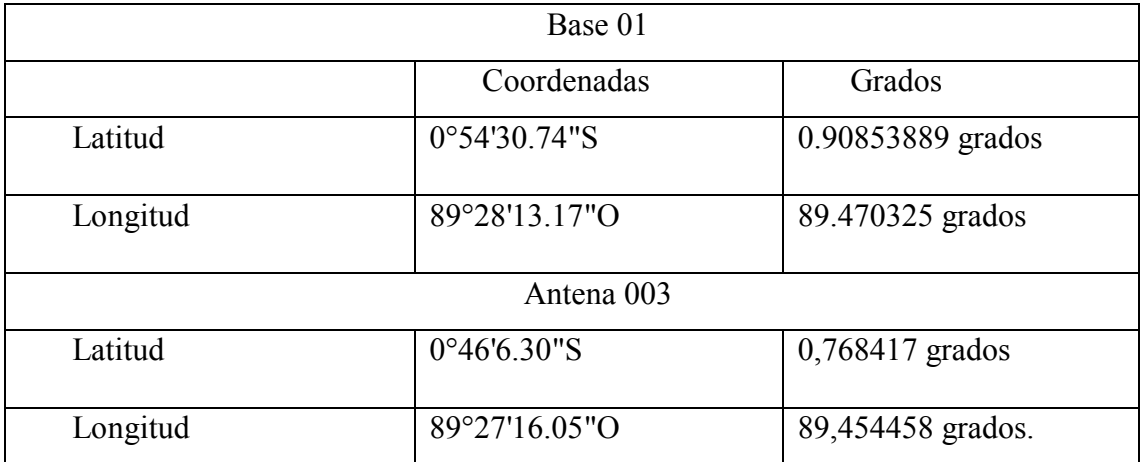

**Tabla 3** Transformar de cárdenas a grados.

Luego de tener los valores en grados estos se los pasa a Km para poder sacar la distancia y comparar el resultado con el simulador Radio Mobile.

A)  $90.853*111,32 = 10.113$ 

B) 
$$
89.470*111,32 = 9.959
$$

$$
d2r\arcsin = \left(\sqrt{\sin 2\left(\frac{\Delta lat}{2}\right) + \cos\left(lat_1\right)\cdot\cos(lat_2)\cdot\sin 2\left(\frac{\Delta lat}{2}\right)}\right)
$$
(13)

#### **Donde.**

- $\rightarrow$  D= es la distancia entre los dos puntos en la superficie de la Tierra [m].
- $\rightarrow$  r = es el radio de la Tierra (aproximadamente 6371 Km) [r].
- $\rightarrow$  lat1 es la latitud del primer punto en radianes [ $\varphi$ ].
- $\rightarrow$  lat2 es la latitud del segundo punto en radianes [ $\varphi$ ].
- $\rightarrow \Delta$  lat es la diferencia entre las latitudes de los dos puntos en radianes [rad].
- $\rightarrow \Delta$  lat es la diferencia entre las latitudes de los dos puntos en radianes [rad].

Primero, convertiremos las coordenadas de latitud y longitud a radianes:

#### **Para el punto Base 001:**

 $\rightarrow$  Latitud: 0°54´30.741" S = 0.015134 rad (aproximadamente)

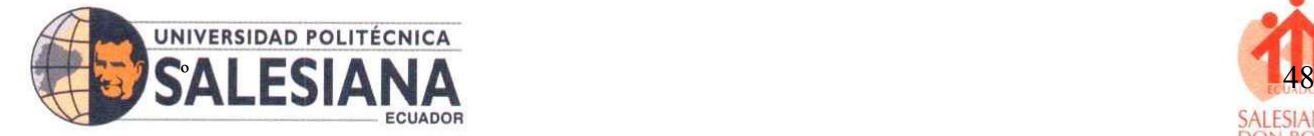

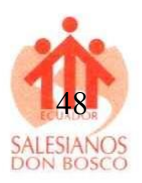

- $\rightarrow$  Longitud: 89°28′13.17" O = 4.939232 rad (aproximadamente)
- $\rightarrow$  Para la antena 003:
- $\rightarrow$  Latitud: 0°46′6.30" S = 0.013559
- $\rightarrow$  Longitud: 89°27′16.05" O = 4.938230
- $\rightarrow$  Luego, calculamos las diferencias en latitud y longitud:
- $\rightarrow \Delta$  lat = 0.015134–0.013559 = 0.001575 rad
- → Δ long = 4.939232 − 4.938230 = 0.001002 rad

Sustituyendo estos valores en la fórmula de Haversine con Radio = 6371Km

Distancia, donde se utilizará la formula numero 1 antes descrita y se sustituye las variables en la ecuación 14.

**Donde.**

# d2rarcsin

$$
= \left(\sqrt{\sin 2\left(\frac{0.001575}{2}\right) + \cos\left(0.015134\right)\cdot\cos(0.013559)\cdot\sin 2\left(\frac{0.001002}{2}\right)}\right)
$$
 (14)

 $d2rarcsin = 0.027$  radianes aproximadamente 23.01km, por lo que la similitud en la respuesta del simulador se puede observar en la tabla 2, en la fila de Distancia 23,2 Km (14,4 millas). Para verificar se puede observar la figura 33, donde detalla los resultados del Radio Mobile.

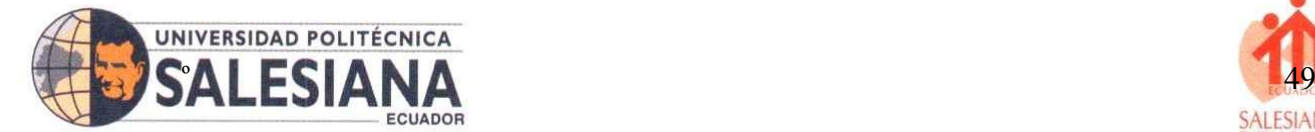

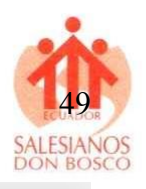

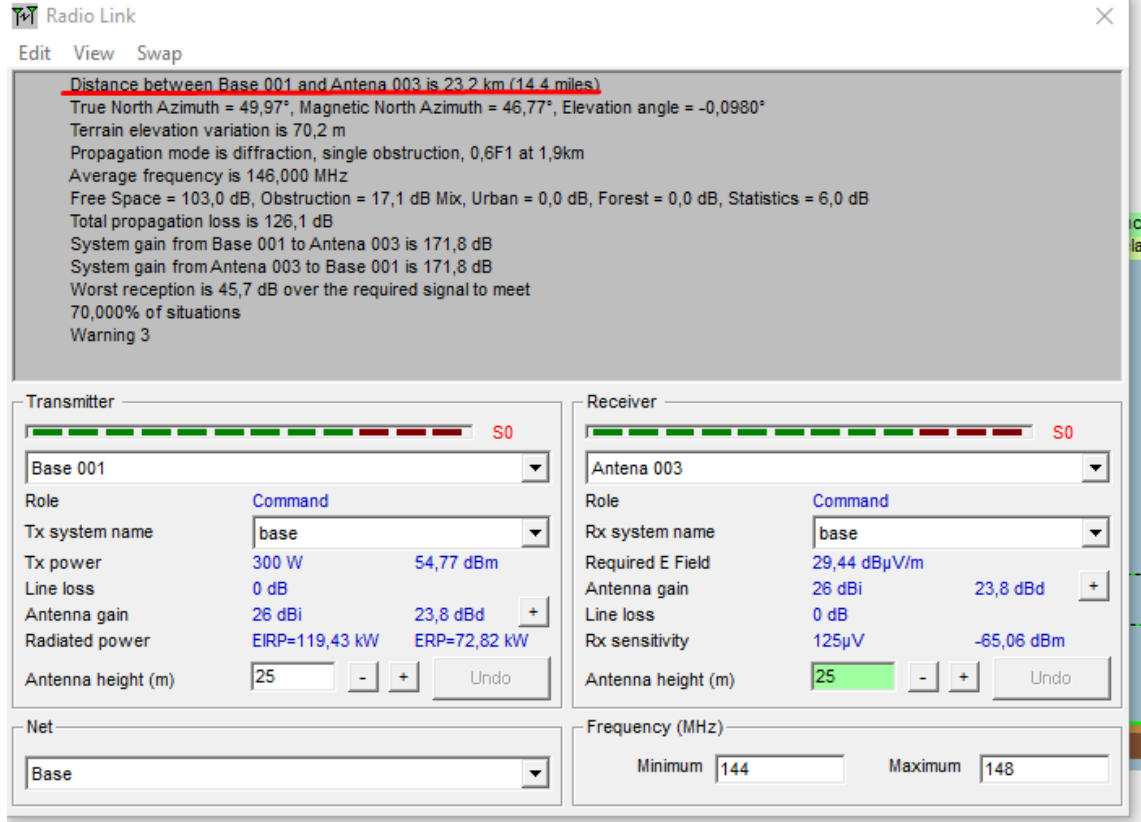

**Figura 34.** Detalles Radio Mobile. **Fuente:** Autor propio.

#### <span id="page-48-0"></span>**Calcular el azimut**

#### **Punto base 001:**

- Latitud: 0.015871 rad (convertida de 0°54′30.74″S)
- Longitud: 0.008213 rad (convertida de 89°28´13.17"O)
- Punto 003
- Latitud:  $-0.013031$ rad (convertida de 0°46'6.30"S)
- Longitud 1.558527 rad (convertida de  $89^{\circ}27'16.05^{\circ}$ )
- Diferencia en la longitud ( $\triangle long$ )

 $\rightarrow$  ( $\Delta long$ ): = − 1.558527 − (−0.008213) = −1.550314 *rad* (15)

Utilizamos la fórmula del ángulo de elevación azimut la cual se remplaza valores de la fórmula 2:

#### **Donde:**

$$
\rightarrow (Azimut) = \left( \frac{\sin(-1.550314)}{\cos(0.013031)\cdot \tan(0.015871) - \sin(0.013031)\cdot \cos(-1.550314)} \right)
$$
(16)

Calculando Azimut, obtenemos aproximadamente 49,97°, que coincide con el valor que obtienes en el simulador

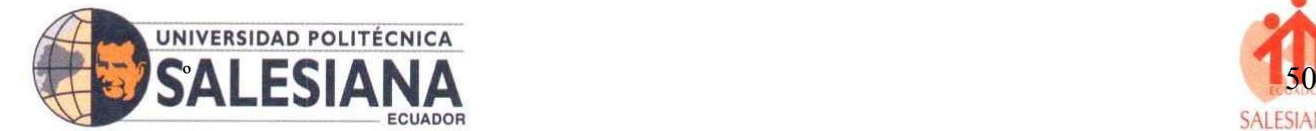

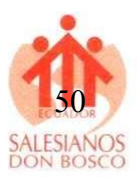

# **Perdida de Espacio libre**

La pérdida de espacio libre, también conocida como atenuación de señal, se refiere a la disminución de la intensidad de una señal de radiofrecuencia a medida que se propaga en un entorno sin obstáculos ni interferencias. Esta pérdida puede calcularse usando la fórmula de la pérdida en espacio libre, la formula aplicar es la numero 3 anteriormente descrita:

d es la distancia entre el transmisor y el receptor en metros.

λ es la longitud de onda de la señal en metros (se relaciona con la frecuencia de señal λ $\frac{c}{f}$ , donde c es la velocidad de la luz y es la frecuencia de Hz.

Dado que tienes una frecuencia promedio de 146,00 MHz (o 146<sup>\*</sup>10<sup>2</sup>).

**Donde:**

$$
\lambda = \frac{c}{f} = \frac{3 \times 10^2 m/s}{146 \times 10^2 Hz} = 2.054 m \tag{17}
$$

 $\rightarrow$  ahora podemos usar la fórmula para la perdida de espacio libre para encontrar d.

$$
\rightarrow 103.0db = 20log_{10}\left(\frac{4\pi d}{2.054m}\right) \tag{19}
$$

 $\rightarrow$  Despeja d:

$$
\rightarrow \frac{4\pi d}{2.054m} = 10^{(\frac{103.3}{20})}
$$

$$
\rightarrow d = \frac{2.054m \times 10^{(\frac{103}{20})}}{4\pi} \approx 8,951,478m
$$

#### **SEDE GUAYAQUIL**

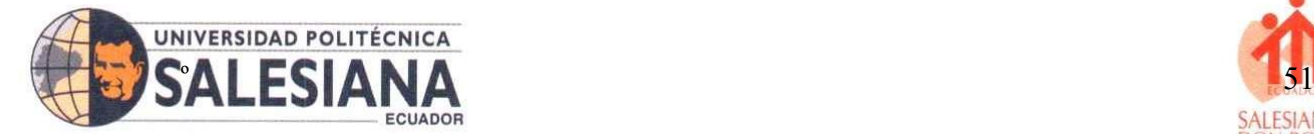

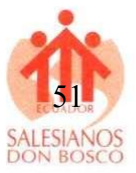

La distancia aproximada requerida para obtener una pérdida en espacio libre de 103,0 dB con una frecuencia de 146,000 Mhz. En la figura 28 se observa el área de muestra de la zona objeta de estudio.

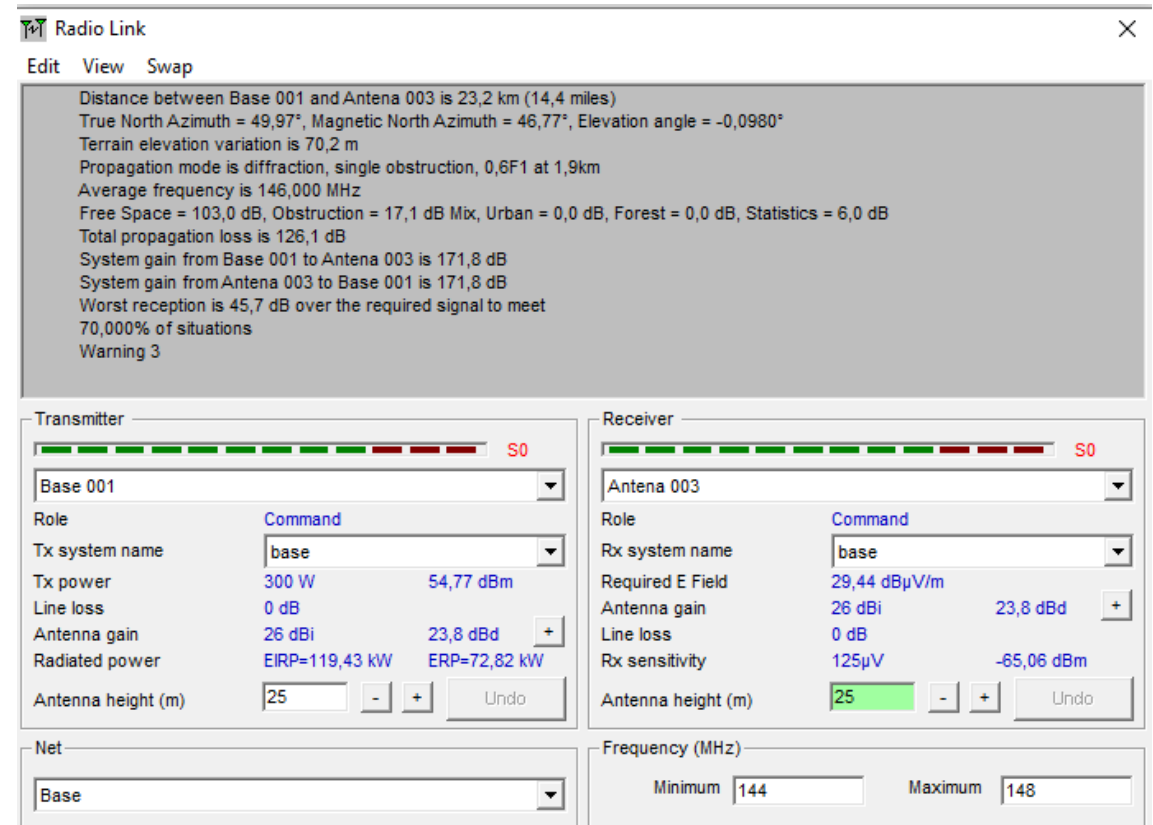

**Figura 35.** Los detalles de la simulación de Radio Mobile. **Fuente:** Autor propio.

<span id="page-50-0"></span>La figura 34, es los resultados obtenidos de la simulación del Radio Móvil en la cual se puede observar los valores obtenidos en el proceso y los cuales se corroboran los principales mediante las fórmulas realizadas, comparado resultados en la discusión de los datos obtenidos y recabado de documentación empírica.

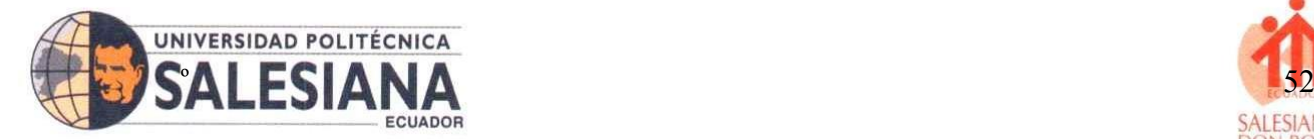

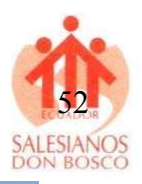

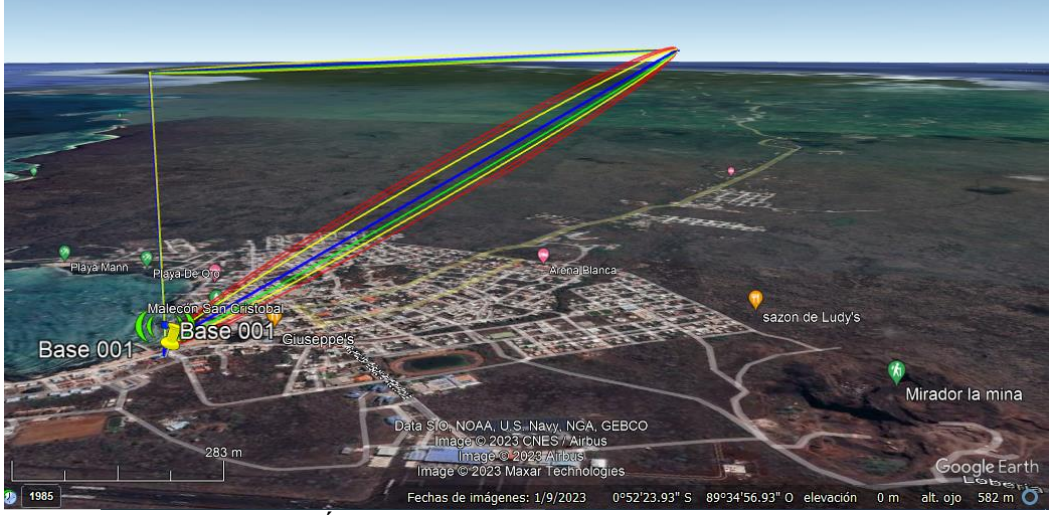

**Figura 36.** Área de conexión mediante el simulador. **Fuente:** Autor propio.

<span id="page-51-0"></span>En la figura 35 se puede observar la señal que trasmite el enlace indicando buena recepción, así como se observa en la figura 36 y 37.

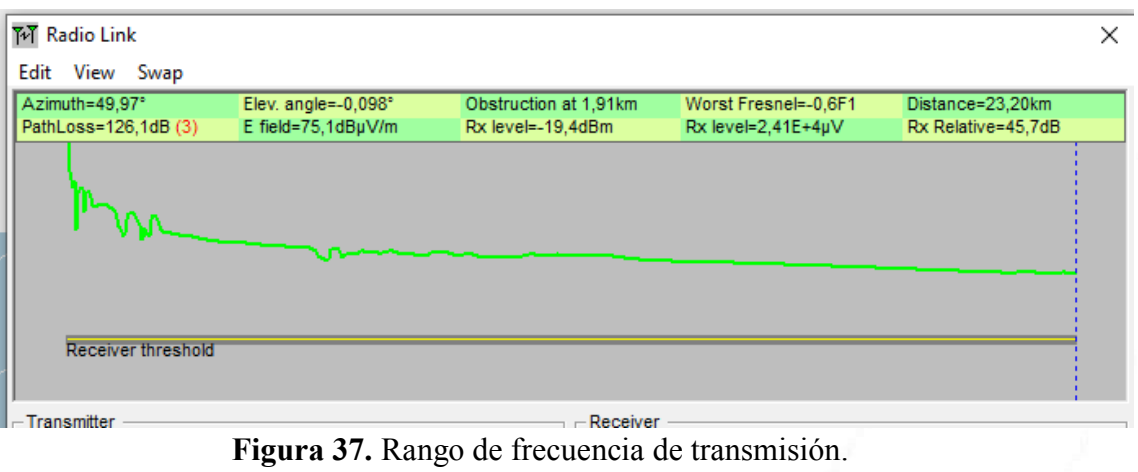

**Fuente:** Autor propio.

<span id="page-51-1"></span>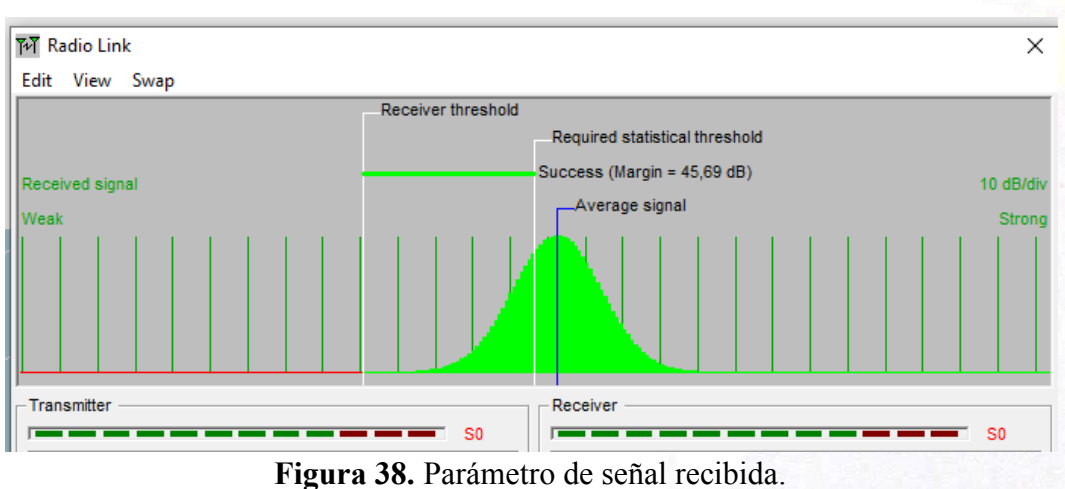

**Fuente:** Autor propio.

#### <span id="page-51-2"></span>**SEDE GUAYAQUIL**

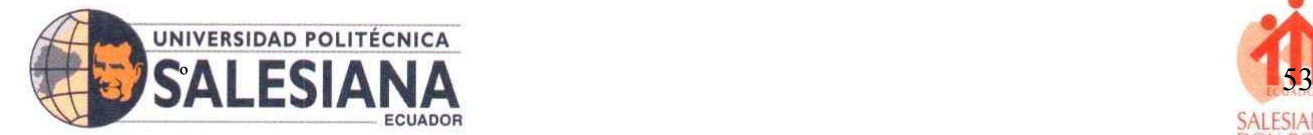

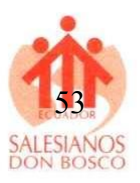

#### <span id="page-52-0"></span>**XIII. Discusión**

Según el estudio realizado se muestra que los valores obtenidos dentro de simulador Radio Móvil y el resultado en el Google Earth en un enlace punto a punto o multipunto en la Isla San Cristóbal – Galápagos - Ecuador, mismo software que utilizo Radio Mobile como principal software de simulación. En un estudio realizado en base a redes inalámbricas [21]. En cuanto a resultados los obtenidos dentro del presente trabajo investigativo en el punto base 001 y antena 003 es de alrededor 23,2 Km como lo indica la figura 34 donde se encuentran los detalles del enlace entre ambos puntos mediante el uso de Radio móvil, por lo que [22] realizo una simulación en Radio móvil donde constato también los detalles obtenidos como la distancia que le dio el simulador, donde utilizo el método de punto a punto obtenido en el simulador 8,90 Km entre el punto A y punto B, mientras que el resultado entre los punto Base 001 y antena 003 del presente estudio dio 23,2Km de distancia, así mismo el estudio realizado Caracterización de un radio enlace entre el campus Portoviejo y la U, Técnica de Manabí donde los resultados fueron 9,79 Km, donde se pretende corroborar si es el adecuado mediante la fórmula de la distancia que aplico [21] en su estudio donde se asemeja a los resultados que obtuvo en el simulador, dando la ecuación  $d = 8.91$  Km y el simulador 8.90 Km teniendo un resultado parecido en proximidad al presente estudio, donde se tomó la fórmula de distancia dando como resultados 23,01 km mientras que el resultado de la simulación que se observa en la figura 34, es de 23,2 Km la distancia entre las antenas [23]. Primero, al analizar la potencia recibida en un enlace de radio, se tienen en cuenta las antenas transmisora y receptora, así como la distancia que las separa. Esto nos permite obtener la ecuación de transmisión de Friis en un entorno sin obstrucciones ni interferencias. El cálculo del Azimut [24] en sus resultados obtenidos menciona que Azimut verdadero EBC Asia = 132. 42 ° Azimut verdadero cliente = 68,82°, mientras que los obtenidos en el presente estudio son 49,97° y 46,77° con el uso del simulador, mientras que para corroborar el Azimut [25] la corroboro mediante la fórmula. El ángulo de Azimut se calcula considerando el norte en sentido de las manecillas del reloj como referencia. Este ángulo es de gran importancia, ya que determina la cantidad de rotación que debe realizar la antena alrededor de su propio eje para establecer el enlace dando como resultado de la fórmula 0,93° mientras que el simulador usado dicta, Azimut (°) 179,91 TN | 186,93 MG 359,91 TN | 6,92 MG. Mientras que los cálculos realizados en el presente trabajo en unos de los Azimut se obtuvieron 49,97°, dando la cantidad exacta con los resultados del

SEDE GUAYAQUIL

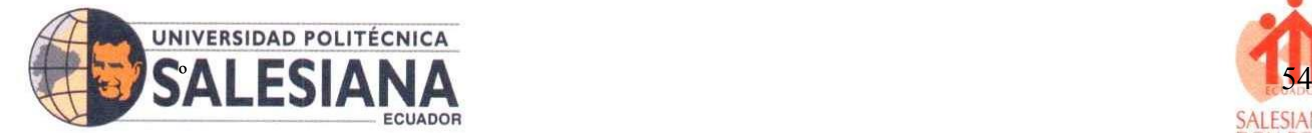

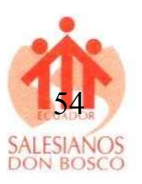

simulador Radio Mobile. La pérdida de propagación en espacio libre es un parámetro fundamental en muchos cálculos de RF. A menudo se utiliza como una primera aproximación en cálculos de corta distancia. Por lo tanto, es una herramienta muy útil para aquellos que trabajan con sistemas de comunicaciones de radio, donde utilizo la siguiente ecuación  $FSL = 32.5 + 20 \log f + 20 \log g$  que da como resultado 121,22 dB [26]. Por otra parte, en contexto del desarrollo investigativo los resultados obtenidos en la figura 34. Muestra un espacio libre de 103,0 dB, mientras que el resultado obtenido en la ecuación es de 103,0 dB con una frecuencia de 146,000 MHz.

#### <span id="page-53-0"></span>**XIV. Conclusiones**

El presente trabajo investigativo presenta una serie de procesos de simulación de radio enlaces, donde se pretende dar a conocer como es el funcionamiento de estos equipos y cuales es su propósito en zonas de poca cobertura o señal, Galápagos uno de los lugares con más problemas de cobertura por su ubicación geográfica y reserva marina en todo el mundo es una de las más afectada y su población a nivel de comunicación, ya que para ellos se les dificulta poder tener contacto con el exterior de sus costas, donde el presente estudio pretende que se pueda implementar enlace de radio para poder tener cobertura dentro del cantón Puerto Baquerizo Moreno de la isla San Cristóbal, donde por medio de simulaciones se puede ver que no existe obstáculos ni interferencias de gran magnitud para que no se pueda cubrir no solo ese sector si no más todo el archipiélago, ya que es el punto, claro está que se debe mantener la responsabilidad ambiental que está de más decirla porque Galápagos es considerada unas de las maravillas del mundo y las de mejor conservación ambiental y marina. En conclusión, utilizar este tipo de tecnología de radio frecuencia permitirá a la localidad poder tener contacto con sus familiares que realizan actividad pesquera u otro tipo de actividad en el mar y se puedan comunicar a ciertas millas náuticas y sin interferencia utilizando radio enlace con antenas que estarías desde la base naval de la armada a todas las localidades utilizando la topología punto a punto y equipos HF y VHF.

#### **SEDE GUAYAQUIL**

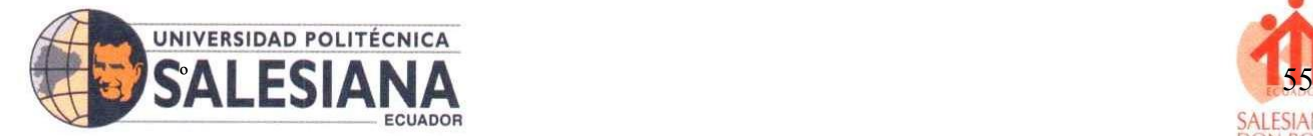

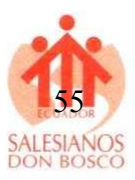

## <span id="page-54-0"></span>**XV. Recomendaciones**

El desarrollo investigativo menciona que el uso de radio enlace en zonas con poca cobertura es importante desarrollar y propones estudios que le permitan innovar con tecnologías más accesible y que cumplan las mismas funciones que una conectividad en áreas con cobertura por lo cual acorde a los objetivos se proponen las siguientes recomendaciones:

Desarrollar una investigación de campo para identificar parámetros de obstáculos para tener mejor referencia al momento de aplicar radio enlaces con equipos de radio frecuencia que permitan modular la señal y tener la mayor cobertura en rangos de frecuencia accesible, manteniendo la estabilidad en la comunicación tanto del emisor como receptor.

Identificar las falencias y zonas críticas para levantar información dentro de la comunidad para proponer que se aplique este tipo de coberturas, ya que la isla San Cristóbal tiene una ubicación geográfica que no permite conectar de forma física a una conectividad ni por cable sub marino ya que es una reserva ecológica por lo cual, la mejor forma de comunicarse dentro del territorio es por medio de equipos de radiofrecuencia HF y VHF.

Evaluar las necesidades de implementar estos equipos para mejorar la conectividad dentro de la población, ya que es una zona de alto riesgo por encontrarse en zonas volcánicas y el uso de esta tecnología en casos de emergencia es la mejor para la comunicación por lo que se recomienda que se estudie y analice colocar este tipo de radio enlace en toda la isla San Cristóbal, teniendo en cuenta el cuidado al medio ambiente.

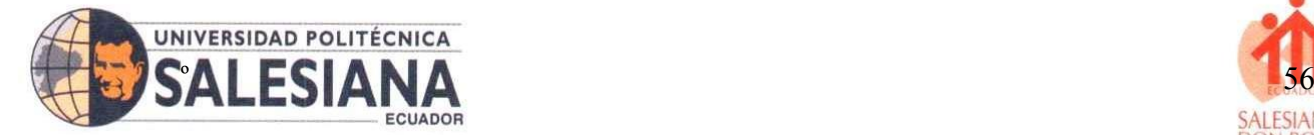

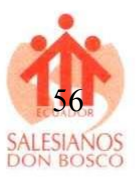

#### <span id="page-55-0"></span>**XVI. Referencias bibliográficas:**

- [1] J. D. Mathews, "Radio science issues surrounding HF/VHF/UHF radar meteor studies", *J Atmos Sol Terr Phys*, vol. 66, núm. 3–4, pp. 285–299, feb. 2004, doi: 10.1016/J.JASTP.2003.11.001.
- [2] R. A. Syah, T. Dutono, T. B. Santoso, y Z. Zakariyah, "HF and VHF/UHF Transverter System for Disaster Area Communication", *IES 2020 - International Electronics Symposium: The Role of Autonomous and Intelligent Systems for Human Life and Comfort*, pp. 163–168, sep. 2020, doi: 10.1109/IES50839.2020.9231800.
- [3] A. Das, A. Das Gupta, y S. Ray, "Characteristics of L-band (1.5 GHz) and VHF (244 MHz) amplitude scintillations recorded at Kolkata during 1996–2006 and development of models for the occurrence probability of scintillations using neural network", *J Atmos Sol Terr Phys*, vol. 72, núm. 9–10, pp. 685–704, jun. 2010, doi: 10.1016/J.JASTP.2010.03.010.
- [4] Instituto Geofisico, "Mantenimiento de estaciones sísmicas e instalación de estaciones cGPS y DOAS en las Islas Galápagos. - Instituto Geofísico - EPN", 2022. https://www.igepn.edu.ec/interactuamos-con-usted/1960-mantenimientode-estaciones-sismicas-e-instalacion-de-estaciones-cgps-y-doas-en-las-islasgalapagos (consultado el 14 de julio de 2023).
- [5] R. Brown, D. Molyneux, J. Ryan, y A. Major, "Maritime search and rescue in canada and the use of emergency radio beacons", *Mar Policy*, vol. 147, p. 105261, ene. 2023, doi: 10.1016/J.MARPOL.2022.105261.
- [6] B. K. Dolman y I. M. Reid, "Bias correction and overall performance of a VHF Spaced Antenna boundary layer profiler for operational weather forecasting", *J Atmos Sol Terr Phys*, vol. 118, pp. 16–24, oct. 2014, doi: 10.1016/J.JASTP.2014.02.009.
- [7] "Aplicaciones e innovación de la ingeniería en ciencia y tecnología", *Aplicaciones e innovación de la ingeniería en ciencia y tecnología*, 2019, doi: 10.7476/9789978104910.

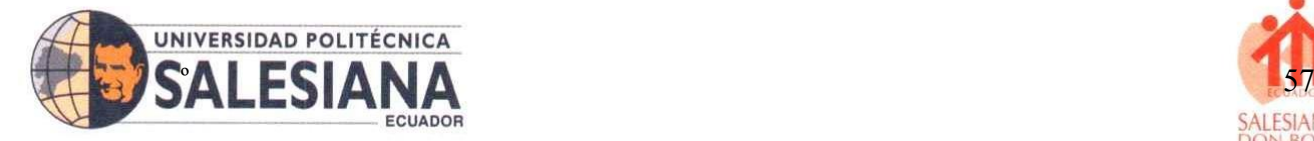

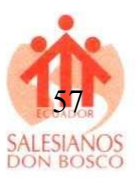

- [8] W. Lei, T. Zhao, y G. Sun, "Image based target capture of free floating space manipulator under unknown dynamics", *Advances in Space Research*, ago. 2023, doi: 10.1016/J.ASR.2023.07.037.
- [9] E. V. Moskaleva y N. Y. Zaalov, "A simplified HF radio channel forecasting model. Case study", *Advances in Space Research*, vol. 69, núm. 6, pp. 2477–2488, mar. 2022, doi: 10.1016/J.ASR.2021.12.047.
- [10] J. Wang, Y. Shi, C. Yang, y F. Feng, "A review and prospects of operational frequency selecting techniques for HF radio communication", *Advances in Space Research*, vol. 69, núm. 8, pp. 2989–2999, abr. 2022, doi: 10.1016/J.ASR.2022.01.026.
- [11] G. Celik, A. Aitalieva, H. Celebi, y M. Uysal, "A software defined radio based data link design for VHF band wireless sensor networks", *Physical Communication*, vol. 30, pp. 167–178, oct. 2018, doi: 10.1016/J.PHYCOM.2018.08.007.
- [12] "Análisis de la eficiencia de los estándares de transmisión de televisión digital por satélite en las bandas Ku y Ka". https://www.scielo.org.mx/scielo.php?script=sci\_arttext&pid=S1405- 77432013000300005 (consultado el 21 de agosto de 2023).
- [13] Z. Fang, Q. Li, J. Liu, J. Zhou, y S. Shen, "Beamforming design for multi-antenna multi-tag symbiotic radio backscatter systems", *AEU - International Journal of Electronics and Communications*, vol. 170, p. 154820, oct. 2023, doi: 10.1016/J.AEUE.2023.154820.
- [14] L. F. Pedraza, C. A. Hernández, J. M. Sanchez, L. F. Pedraza, C. A. Hernández, y J. M. Sanchez, "Pronóstico de Oportunidades de Espectro Radioeléctrico en una Red Móvil con base en el Modelo de Propagación Interino de la Universidad de Stanford", *Información tecnológica*, vol. 29, núm. 4, pp. 237–248, ago. 2018, doi: 10.4067/S0718-07642018000400237.
- [15] B. Turimov y I. Smolyaninov, "Curved spacetime as a dispersive multiferroic medium for an electromagnetic wave: Polarization and magnetization vectors in the Schwarzschild spacetime", *Chinese Journal of Physics*, vol. 85, pp. 186–195, oct. 2023, doi: 10.1016/J.CJPH.2023.06.006.

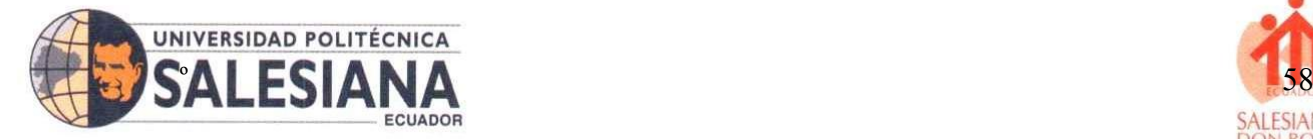

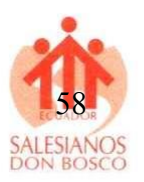

- [16] J. A. Carballo-Madrigal, H. D. Brüns, R. Rimolo-Donadio, y C. Schuster, "Radiated Fields at GHz Frequencies", *Tecnología en Marcha*, vol. 31, núm. 2, pp. 171–181, 2018, doi: 10.18845/tm.v31i2.3634.
- [17] C. A. Suárez, J. Carroll, y G. A. Puerto, "Antena Compacta para Aplicaciones en Satélites de Reducido Tamaño", vol. 27, 2016, doi: 10.4067/S0718- 07642016000300018.
- [18] I. Bouhassoune, H. Chaibi, A. Chehri, y R. Saadane, "UHF RFID Spiral-Loaded Dipole Tag Antenna Conception for Healthcare Applications", *Procedia Comput Sci*, vol. 192, pp. 2531–2539, ene. 2021, doi: 10.1016/J.PROCS.2021.09.022.
- [19] G. E. Lewis, "Digital & Digital/Analogue Communications Systems", *Communication Services Via Satellite*, pp. 116–221, ene. 1992, doi: 10.1016/B978-0-7506-0437-6.50012-X.
- [20] G. Amparo, R. Villegas, | Omar, y V. Cortés, "Análisis de implementación del Sistema Nacional de Telecomunicaciones en Emergencias como herramienta para gestión del riesgo: casos de Bogotá y Medellín Analysis of the implementation of the National Telecommunications System in Emergencies as a tool for risk management: cases from Bogotá and Medellín Análise de implementação do Sistema Nacional de Telecomunicações em Emergências como ferramenta para gestão do risco: casos de Bogotá e Medellín", doi: 10.22335/rlct.v11i3.917.
- [21] F. Ulloa-Vásquez, L. García-Santander, y D. Carrizo, "Simulación de comunicación inalámbrica WAN para internet de las cosas: Un estudio de caso Simulation of wireless communication WAN for internet of things: A case study", *Revista chilena de ingeniería*, pp. 218–228, 2022, Consultado: el 16 de agosto de 2023. [En línea]. Disponible en: https://www.scielo.cl/pdf/ingeniare/v30n2/0718- 3305-ingeniare-30-02-218.pdf
- [22] R. J. Montaño, "'Simulación de sistemas de radiodifusión utilizando Radiomobile y otro software libre' TRABAJO FINAL DE GRADO", 2014, Consultado: el 16 de agosto de 2023. [En línea]. Disponible en: https://riunet.upv.es/bitstream/handle/10251/47223/Memoria.pdf;sequence=1

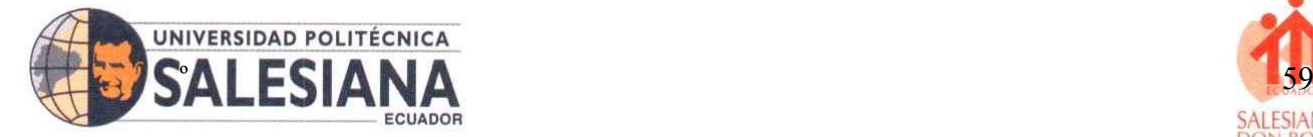

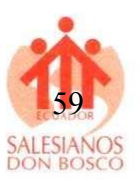

- [23] J. R. Vidal, L. Guijarro, y V. Pla, "A user subscription model in mobile radio access networks with network slicing", *Computer Networks*, vol. 225, p. 109665, abr. 2023, doi: 10.1016/J.COMNET.2023.109665.
- [24] I. L. Castro y J. L. Jiménez, "Evaluación de desempeño de un enlace con tecnología WiMAX", *Entre Ciencia e Ingeniería*, vol. 9, núm. 17, pp. 9–19, 2015, Consultado: el 21 de agosto de 2023. [En línea]. Disponible en: http://www.scielo.org.co/scielo.php?script=sci\_arttext&pid=S1909- 83672015000100002&lng=en&nrm=iso&tlng=es
- [25] "Azimut switches to core infusion", *Reinforced Plastics*, vol. 48, núm. 9, pp. 36– 38, oct. 2004, doi: 10.1016/S0034-3617(04)00435-7.
- [26] I. A. Nosikov, M. V. Klimenko, P. F. Bessarab, y G. A. Zhbankov, "Application of the nudged elastic band method to the point-to-point radio wave ray tracing in IRI modeled ionosphere", *Advances in Space Research*, vol. 60, núm. 2, pp. 491– 497, jul. 2017, doi: 10.1016/J.ASR.2016.12.003.

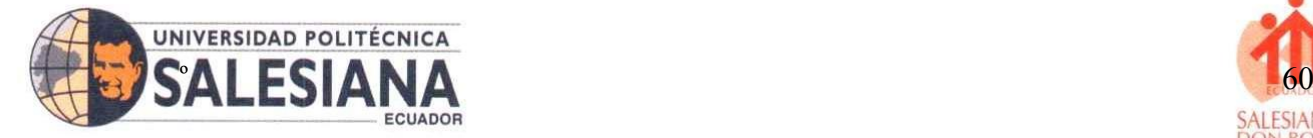

# <span id="page-59-0"></span>**XVII. Anexos**

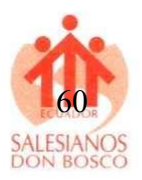

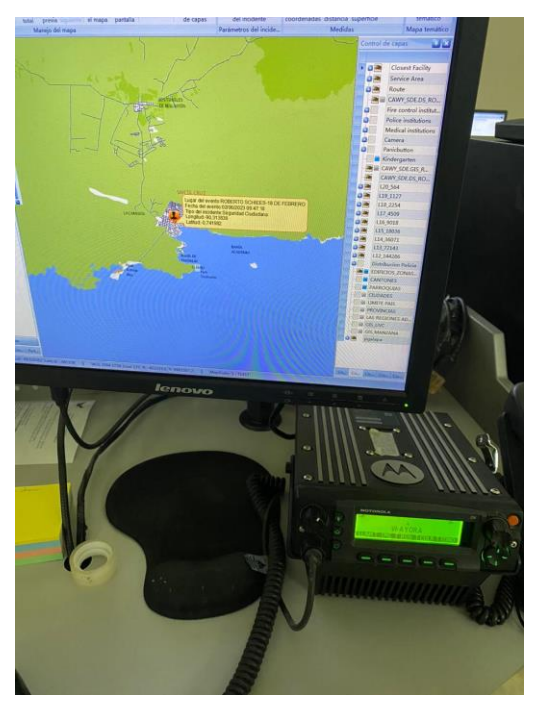

**Anexos 1.** Ecu 911 sistema de emergencia. **Fuente:** Autor propio.

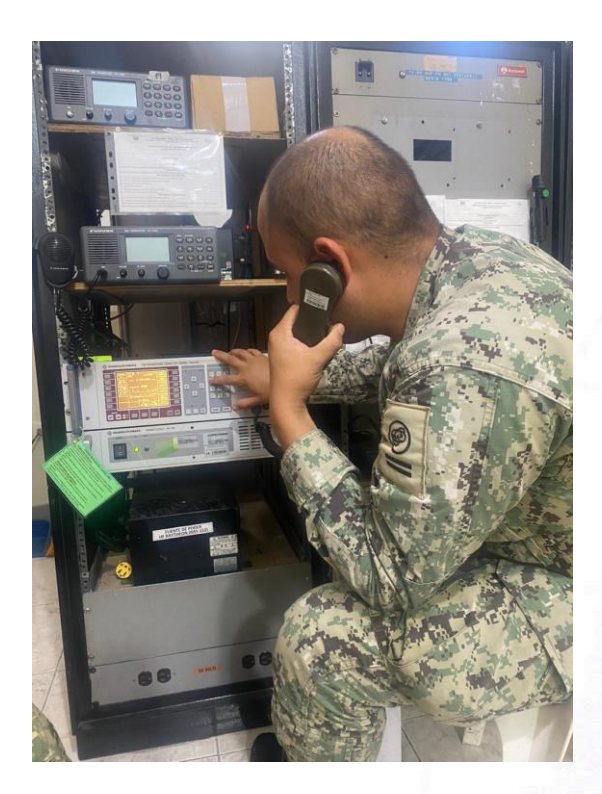

**Anexos 2.** Pruebas de frecuencia y sintonía. **Fuente:** Autor propio

SEDE GUAYAQUIL

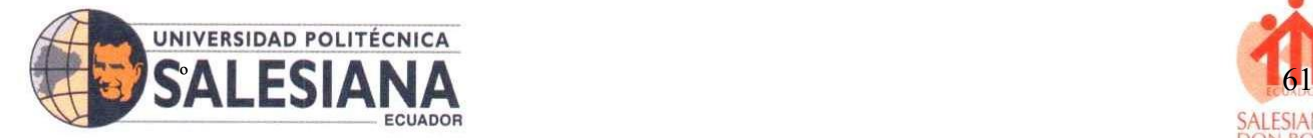

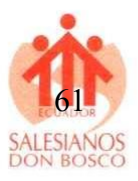

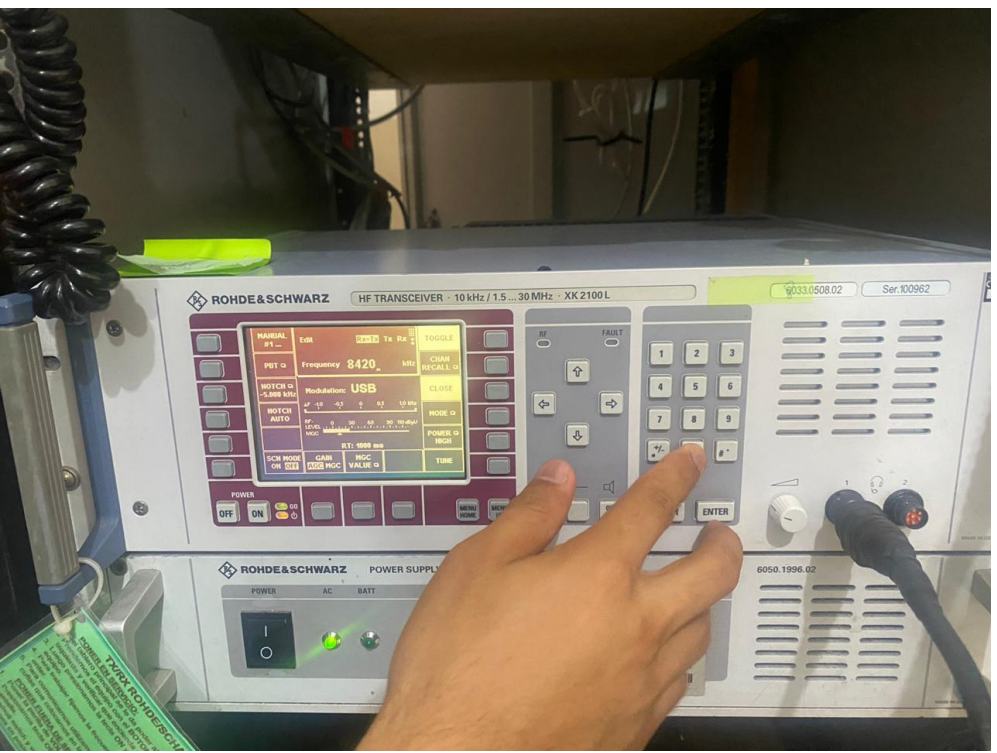

**Anexos 3.** Sintonizando la frecuencia. **Fuente:** Autor propio

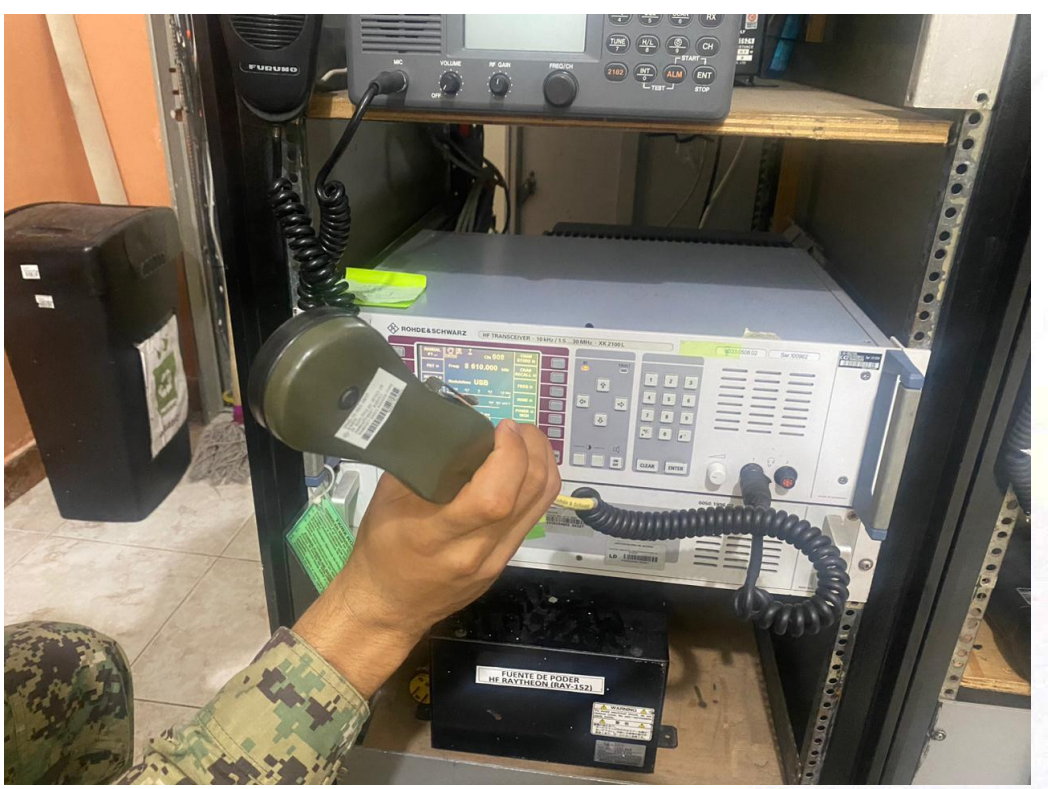

**Anexos 4.** Enlace de petateo con unidades cercanas al perímetro. **Fuente:** Autor propio

**SEDE GUAYAQUIL** 

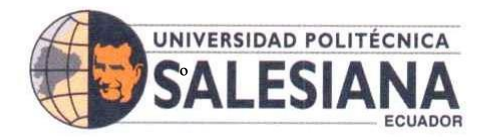

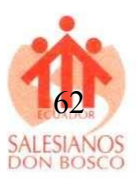

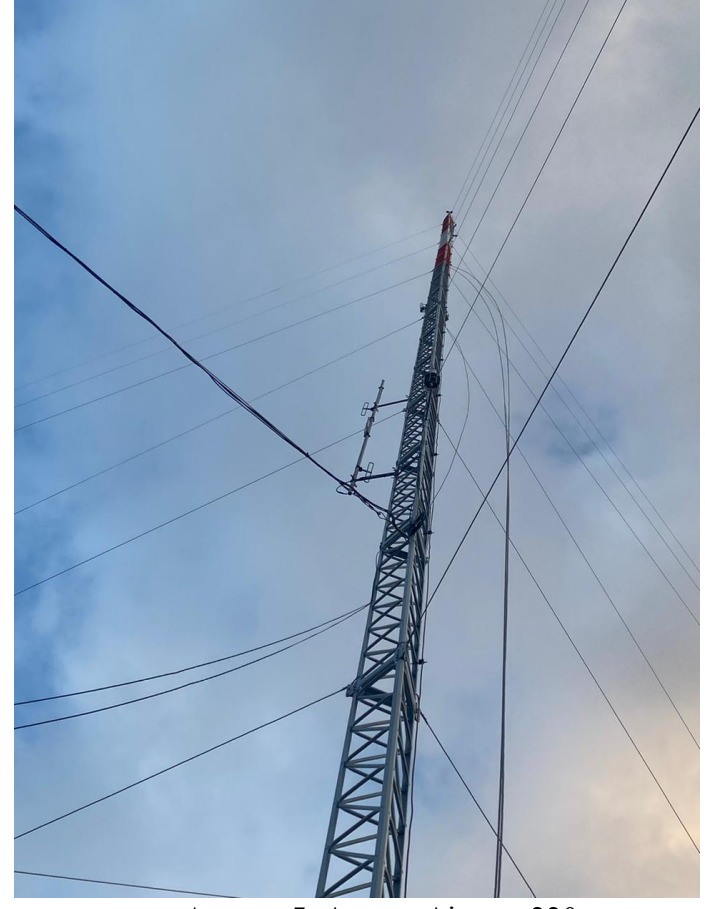

**Anexos 5.** Antena Airmax 220 **Fuente:** Autor propio

SEDE GUAYAQUIL